Berufsakademie Sachsen Forschungszentrum Staatliche Studienakademie Dresden Dresden-Rossendorf e. V. Studienrichtung Wirtschaftsinformatik

**Einführung eines Dokumentenmanagementsystems für die Unterstützung des Beschaffungsprozesses des Forschungszentrum Dresden-Rossendorf** 

> Diplomarbeit zur Erlangung des Grades Diplom-Wirtschaftsinformatiker (BA) in der Studienrichtung Wirtschaftsinformatik

> > eingereicht von:

Roland Zander 11. April 1985

1. Gutachter: Dr.-Ing. Uwe Konrad 2. Gutachter: Dipl.-WI (BA) Christian Rösler Tag der Themenübergabe: 30.04.2009 Tag der Einreichung: 30.07.2009

#### **Autorenreferat**

ZANDER, Roland: Einführung eines Dokumentenmanagementsystems für die Unterstützung des Beschaffungsprozesses des Forschungszentrum Dresden-Rossendorf, Berufsakademie Sachsen, Staatliche Studienakademie Dresden, Studienrichtung Wirtschaftsinformatik, Diplomarbeit, 2009.

64 Seiten, 12 Quellen, 11 Abbildungen, 13 Tabellen, 3 Anlagen

In dieser Arbeit wird ein Lösungsvorschlag für die Einbindung eines Dokumentenmanagementsystems in den Beschaffungsprozess des Forschungszentrum Dresden-Rossendorf vorgestellt. Nach einer eingehenden Analyse der Prozessabläufe bei der Beschaffung und der am Standort vorhandenen IT-Landschaft wurde in Zusammenarbeit mit den zukünftigen Anwendern und einer beratenden externen Firma ein Konzept erarbeitet, durch dessen Umsetzung das Forschungszentrum Dresden-Rossendorf in der Lage ist, seinen Beschaffungsprozess zu optimieren.

Zusätzlich zu der Entwicklung dieses Konzeptes wird eine Projektplanung für das Erstellen einer Testumgebung, deren Bewertung und Übernahme in die produktiven Systeme vorgenommen.

Am Ende werden Möglichkeiten aufgezeigt, wie die erarbeitete Lösung ausgebaut und durch andere Bereiche genutzt werden kann.

# **Inhalt**

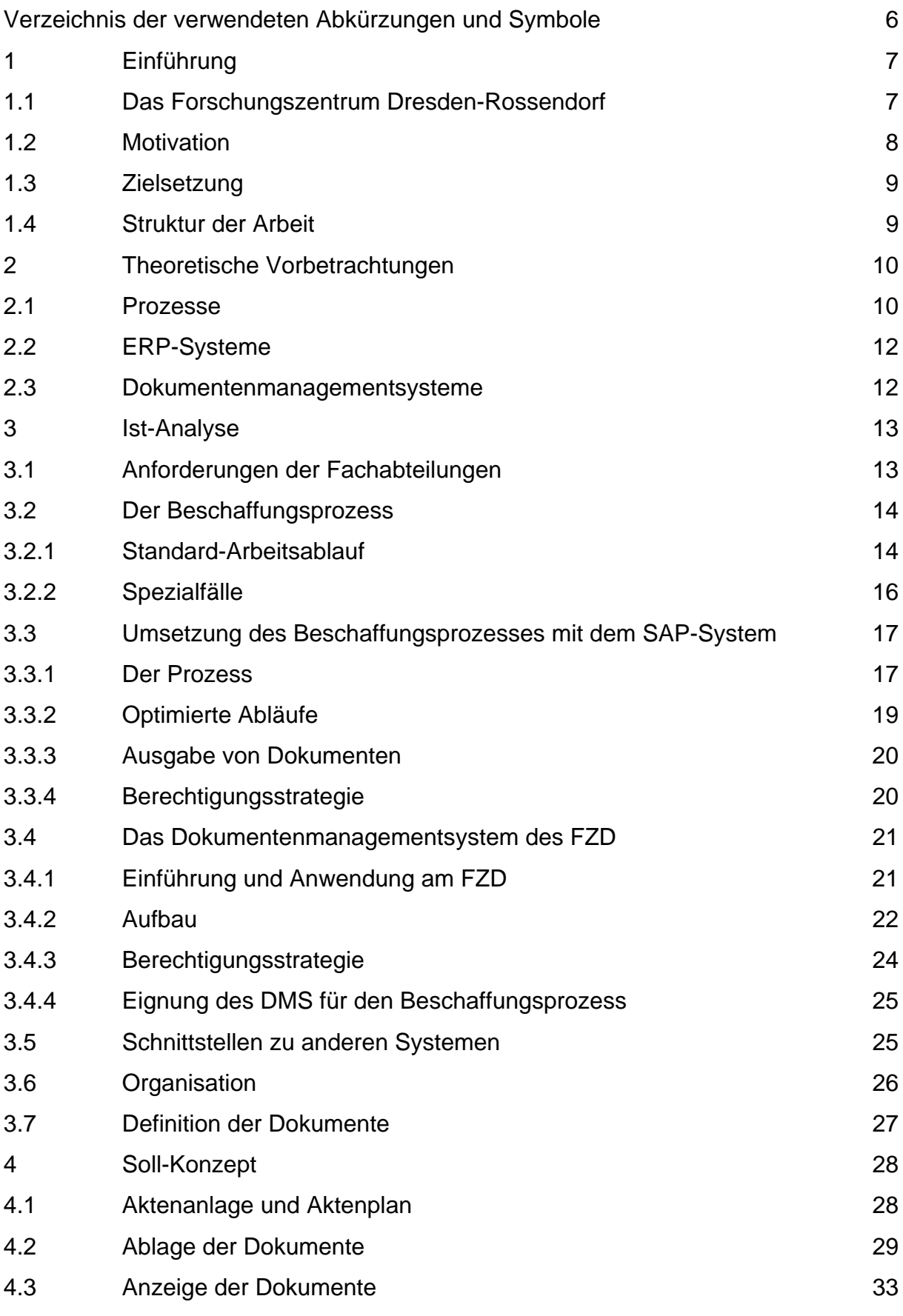

4

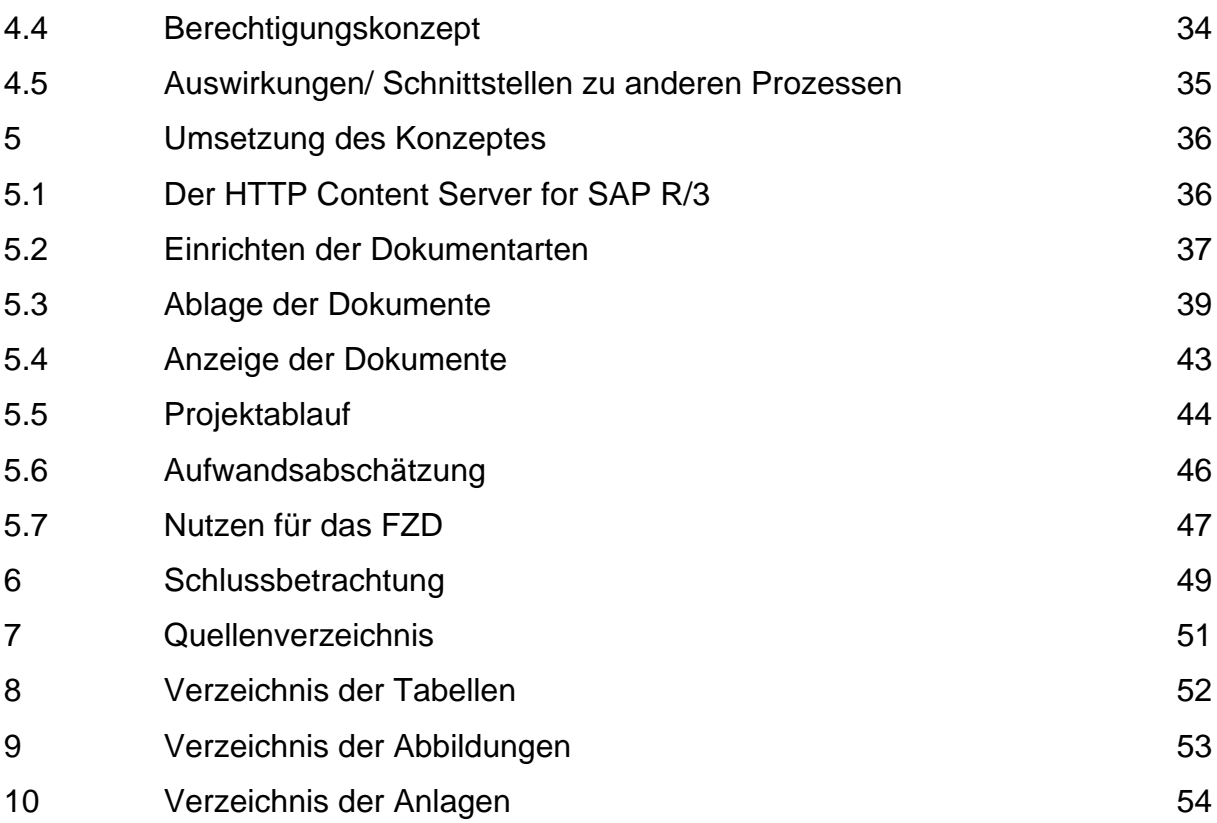

# **Verzeichnis der verwendeten Abkürzungen und Symbole**

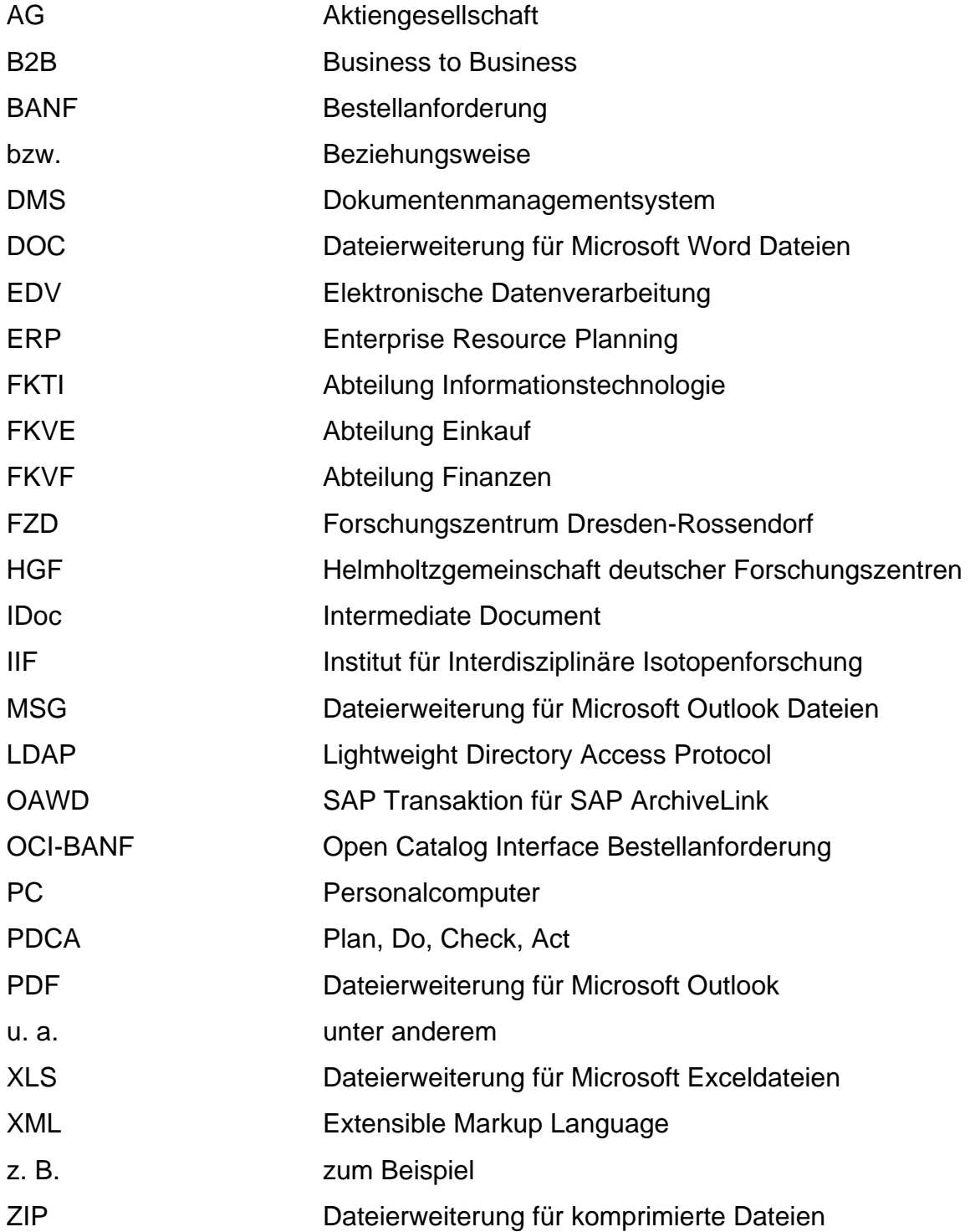

## **1 Einführung**

Das Kapitel Einführung stellt das Forschungszentrum Dresden-Rossendorf (FZD) als Auftraggeber der Arbeit vor. Des Weiteren werden Anlass, Ziel und Aufbau der Arbeit beschrieben.

## **1.1 Das Forschungszentrum Dresden-Rossendorf**

Das FZD mit rund 750 Mitarbeitern ist ein eingetragener, gemeinnütziger Verein und Mitglied der Leibnitz-Gemeinschaft. Es befasst sich mit Grundlagen- und angewandter Forschung in den Bereichen Krebsforschung, Nukleare Sicherheitsforschung und Neue Materialien. In Kooperation mit Forschungs- und Industriepartnern werden hier gesellschaftlich relevante Themen wie die frühzeitige Erkennung von Tumorerkrankungen und deren wirksame Behandlung, der Schutz von Mensch und Umwelt vor technischen Risiken und die Wirkung von hohen Magnetfeldern auf Materie bearbeitet. Das FZD ist in 6 wissenschaftliche Institute und 3 Zentralabteilungen unterteilt (siehe Anlage 1), welche 6 Großforschungsanlagen betreiben, die neben der hausinternen Nutzung auch externen Wissenschaftlern für Experimente zur Verfügung stehen.

Die Ausgaben des FZD beliefen sich im Jahre 2008 auf ca. 72,6 Millionen Euro, welche sich aus der staatlichen Grundfinanzierung von 59 Millionen Euro und 13,6 Millionen Euro Drittmitteln zusammensetzen.

Durch die wissenschaftlichen Ergebnisse der letzten Jahre und die vorhandene Forschungsstruktur wurde es dem FZD ermöglicht, als Großforschungseinrichtung zum 1. Januar 2011 in die Helmholtz-Gemeinschaft (HGF) aufgenommen zu werden. Die Helmholtz-Gemeinschaft ist mit bisher 16 Forschungseinrichtungen und einem Jahresbudget von rund 2,8 Milliarden Euro die größte Wissenschaftsorganisation Deutschlands. Sie wird zu 70% durch die öffentliche Hand grundfinanziert. 30% werben ihre Mitglieder als Drittmittel ein.

#### **1.2 Motivation**

Um sowohl den täglichen Forschungsbetrieb als auch die künftigen Investitionen zu gewährleisten, werden viele Verbrauchs- und Anlagegüter, aber auch Dienstleistungen für Neubau, Wartung und Instandhaltung benötigt, für deren Beschaffung zum großen Teil die Abteilung Einkauf (FKVE) zuständig ist. Neben dieser Abteilung gibt es auch noch dezentrale Einkäufergruppen, deren Abläufe allerdings nur Teilprozesse des zentralen Einkaufsprozesses sind.

Aufgrund des großen Aufkommens an Leistungen, die beschafft werden müssen, entstehen sowohl eine Vielzahl von Papier-Akten, in denen die Dokumente eines Beschaffungsvorganges gesammelt und archiviert werden, als auch ein hohes Aufkommen an elektronischen Dokumenten, die im Filesystem oder als E-Mails auf den entsprechenden Servern gespeichert sind.

Die Einkaufsabteilung und die am Beschaffungsprozess unmittelbar beteiligten Mitarbeiter sollen deshalb ein Dokumentenmanagementsystem (DMS) zur Verfügung gestellt bekommen, um die Arbeit zu vereinfachen und die benötigte Zeit zur Bearbeitung von Bestellungen zu verkürzen. Nicht zuletzt kommen sie damit den gesetzlichen Bestimmungen über Aufbewahrungsfristen nach, die verlangen, steuerlich und betriebswirtschaftlich relevante Dokumente einschließlich E-Mails 10 Jahre aufzubewahren.

Dabei spielt die Anbindung des DMS an das ERP System (SAP) eine große Rolle, da dies das Hauptarbeitsmittel der Abteilung ist. In diesem Zusammenhang ergeben sich jedoch auch weitere Abhängigkeiten. Einerseits ist die Abteilung FKVE nicht die einzige Abteilung des FZD, welche das SAP-System nutzt, und andererseits existieren bereits Schnittstellen zwischen anderen Anwendungen und dem SAP-System des FZD. Im Verlauf der Arbeit muss deshalb darauf geachtet werden, diese Schnittstellen nicht zu beeinträchtigen oder wenn doch, diese durch eine gleichwertige oder bessere Lösung zu ersetzen.

#### **1.3 Zielsetzung**

Ziel der Arbeit ist die Projektvorbereitung zur Einführung eines DMS in den Beschaffungsprozess des FZD, um diesen zu optimieren. Dazu soll eine Prozessanalyse durchgeführt werden, die als Basis für die Erstellung eines Konzeptes dienen soll. Weiterhin sollen die Schritte für die Implementierung festgelegt werden.

Der Beschaffungsprozess umfasst die Schritte Erstellung und Freigabe einer Bestellanforderung (BANF) und deren Begleitdokumente, die Erstellung, Freigabe und den Versand einer Bestellung, den Empfang der Auftragsbestätigung sowie die Lieferung der Ware. Rechnungen und weiterführende Dokumente sind zunächst nicht Teil dieser Arbeit. Es soll aber darauf geachtet werden, eine möglichst einfache Integration dieser Dokumente im Nachhinein durchführen zu können. Deshalb muss eine allgemeingültige Lösung gefunden werden, die sich leicht darauf übertragen und erweitern lässt.

Für dieses Projekt soll möglichst die bereits vorhandene IT-Landschaft genutzt werden und der Beschaffungsprozess in seiner vorherigen Form weitgehend erhalten bleiben. Besonders zu beachten ist dabei die Anbindung des DMS-Systems ans SAP-System des FZD. Weiterhin ist ein Projektplan für die Umsetzung dieses Konzeptes zu erstellen.

## **1.4 Struktur der Arbeit**

Die Arbeit ist in sechs Kapitel unterteilt. Kapitel eins stellt das FZD als Auftraggeber sowie Anlass, Ziel und Aufbau der Arbeit vor. Im zweiten Kapitel werden einige Grundbegriffe definiert, die für das Verständnis der Arbeit von Bedeutung sind. Im anschließenden Kapitel drei wird eine Ist-Analyse durchgeführt, um Ansatzpunkte für die Einführung eines DMS zur Unterstützung des Beschaffungsprozesses zu finden, welche im Kapitel vier als Soll-Konzept dargestellt werden. In Kapitel fünf wird die Umsetzung des Soll-Konzeptes vorgestellt. Das sechste und letzte Kapitel fasst die Ergebnisse der Arbeit zusammen und gibt einen Ausblick auf weitere Entwicklungen, für die diese Lösung als Basis dienen kann.

#### **2 Theoretische Vorbetrachtungen**

Bevor mit der Arbeit am Projekt begonnen wird, sollen zunächst einige theoretische Aspekte der Arbeit vertieft werden. Dazu werden die Begriffe ERP-System, DMS, Prozess und ihr Zusammenhang mit dieser Arbeit näher erläutert.

## **2.1 Prozesse**

Prozesse sind zielgerichtete, wiederholbare Vorgänge, die ein auslösendes und ein abschließendes Ereignis besitzen. Dabei verwenden sie Ressourcen, um aus einem Input einen Output zu generieren. Sie sind jederzeit in Teilprozesse zerlegbar und unterstehen einem Prozessverantwortlichen.

Dies lässt sich leicht auf den Beschaffungsprozess des FZD übertragen. So ist das Entstehen eines Bedarfes das auslösende und die Lieferung der Ware das abschließende Ereignis. Verantwortlich für die Beschaffung ist die Abteilung FKVE, bzw. deren Leiter. Als Input des Prozesses dient der Bedarf und die Mittel, um die Ware zu kaufen und als Output die Ware selbst. Die verwendeten Ressourcen sind u. a. die Zeit und Arbeit der Mitarbeiter.

Da Prozesse immer auch Kosten verursachen, werden sie ständig optimiert. Optimieren bedeutet in diesem Zusammenhang, entweder (nach dem Minimalprinzip) Kosten bei gleichem Ergebnis zu senken oder (nach dem Maximalprinzip) das Ergebnis bei gleichen Kosten zu verbessern.

Dabei wird im Regelfall nach dem Deming-Rad vorgegangen, das ein Vier Phasen Modell zur Optimierung von Geschäftsprozessen beschreibt. Diese Phasen sind Plan, Do, Check und Act, weshalb es auch PDCA-Kreis genannt wird (siehe Abbildung 2.1).

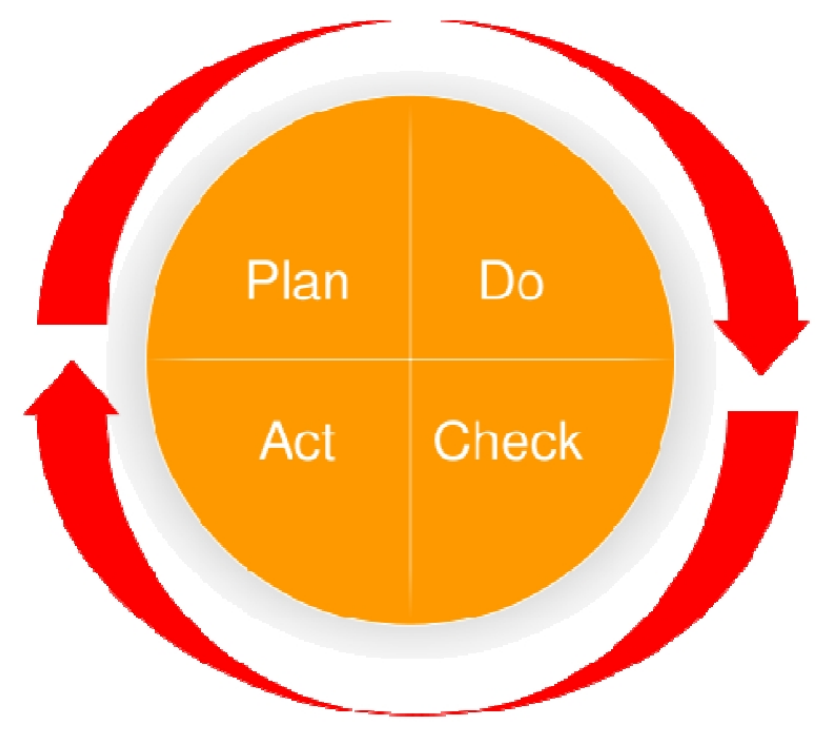

**Abbildung 2.1: Deming-Rad**  (Quelle: Rösler, Ch. (2008), Geschäftsprozessmanagement, Vorlesungsskript, Folie 71)

In der Plan-Phase wird der aktuelle Zustand des Prozesses untersucht und ein Konzept zur Verbesserung entwickelt. Bereits in der Do-Phase wird dieses Konzept zu Testzwecken eingeführt. In der Check-Phase wird überprüft, ob sich die erwarteten Verbesserungen einstellen. Ist dies der Fall, wird mit dem Act die Verbesserung produktiv eingeführt und verwendet. Anschließend kann wieder eine Plan-Phase beginnen, um weitere Verbesserungen vorzunehmen. Daraus ist erkennbar, dass dieser Vorgang sich zyklisch wiederholen kann, weshalb der Begriff "Rad" für dieses Modell sehr treffend ist.

Diese Arbeit ist in der Plan-Phase des Deming-Rades angesiedelt, da das Ziel die Entwicklung eines Konzeptes zur Integration eines DMS in den Beschaffungsprozess des FZD ist, was ebenfalls eine Ist-Analyse mit einschließt.

#### **2.2 ERP-Systeme**

ERP-Systeme sind Anwendungssysteme, welche der Unterstützung aller Geschäftsprozesse dienen. Aufgrund der Vielzahl der Daten, die solche Systeme beherbergen, sind sie ebenfalls eine sehr gute Informationsquelle. Sie sorgen damit für eine Transparenz der Geschäftsprozesse, so dass sich aus ihren Daten Fehlerquellen und Verbesserungen der Geschäftsprozesse ableiten lassen.

Entstanden sind sie aus Buchhaltungs-, Produktionsplanungs- und Steuerungssystemen. Sie sind im Laufe der Zeit aber immer umfangreicher geworden, da man die entstandenen Informationen auch für andere Bereiche nutzen wollte. Einer dieser Bereiche ist die Beschaffung, so dass heute der gesamte Beschaffungsprozess von ihnen unterstützt wird. Der wohl bekannteste Vertreter dieser Branche ist das SAP-System, welches am FZD auch eingesetzt wird.

Das FZD ist allerdings kein produzierender Betrieb, weswegen auch kein Produktionsplanungs- und Steuerungssystem benötigt wird. Durch die Funktionen zur Beschaffung, zur Finanz- und Anlagenbuchhaltung, zum Haushaltsmanagement und zum Controlling ist ein ERP-System für das FZD dennoch von großer Bedeutung, um seine Prozesse auf diesen Gebieten zu unterstützen und zu optimieren.

## **2.3 Dokumentenmanagementsysteme**

Dokumentenmanagementsysteme sind Anwendungssysteme, die die elektronische Verwaltung und Archivierung von Dokumenten ermöglichen. Dokumente können mit Hilfe von Attributen verknüpft und strukturiert werden. Außerdem stellen sie Funktionen zur Indexierung und Recherche von Dokumenten bereit, um diese wieder finden zu können. Da die Dokumente in diese Systemen eingebunden sind, existieren auch Funktionen, um diese zu importieren, bzw. zu exportieren. Weiterhin können Dokumente in einem DMS bearbeitet werden, wodurch sich die Funktionalität eines DMS um Funktionen zum Auschecken, Einchecken, Versionieren bis hin zum Generieren von Workflows erweitert.

Durch all diese Funktionen lassen sich elektronische Dokumente leicht handhaben, sicher verwahren und machen eine Ablage in Papierform in vielen Fällen überflüssig.

#### **3 Ist-Analyse**

In diesem Kapitel sollen zunächst die Anforderungen der Fachabteilungen zum Projekt spezifiziert werden, um zu ermitteln, auf welche Kriterien für die erfolgreiche Durchführung der Ist-Analyse besonders geachtet werden muss. Anschließend wird der derzeitige Beschaffungsprozess im FZD dargestellt. Die Organisation des Beschaffungsvorganges wird untersucht, um zu ermitteln, wer für welche Schritte zuständig ist.

Da Ziel der Arbeit die Integration eines DMS in den Beschaffungsprozess ist, werden auch die dabei verwendeten Dokumente analysiert.

Weiterhin werden die zur Unterstützung bereits verwendeten IT-Systeme in diesem Abschnitt dargestellt. Da das Haupthilfsmittel dieses Prozesses das SAP-System ist, werden dessen dafür relevanten Funktionen hier näher betrachtet, um es auf die Möglichkeiten einer Koppelung mit dem DMS zu prüfen.

Letztendlich wird das in anderen Prozessen am FZD bereits eingeführte DMS d.3 untersucht (siehe dazu: Zander, R. (2008): Auswahl eines Dokumentenmanagementsystems am FZD, Berufsakademie Sachsen, Praxistransferbeleg, 2008).

## **3.1 Anforderungen der Fachabteilungen**

Das erste sowie auch wesentlichste Kriterium der Abteilung FKVE ist, dass sich der Beschaffungsprozess im FZD nicht grundlegend ändern soll. Das Projekt soll nach Möglichkeit der Integration des DMS in den bereits bestehenden Beschaffungsprozesses dienen und nicht der generellen Neugestaltung bzw. Umstrukturierung. Schritte, die der Optimierung des Prozesses dienen, sind hingegen erwünscht.

Die Abteilung FKTI pflegt außerdem eine Hardware- bzw. Softwaredatenbank, welche bereits auf Daten des SAP-Systems zugreift und deren Funktionalität ebenfalls erhalten bleiben soll.

#### **3.2 Der Beschaffungsprozess**

Der Standard-Beschaffungsprozess des FZD umfasst, wie Abbildung 3.1 darstellt, das Erstellen eines Beschaffungsauftrages, das Erweitern des Beschaffungsauftrages zu einer Bestellung, das Entgegennehmen der Auftragsbestätigung sowie die Lieferung der Ware. Die Bezahlung von Waren bzw. Leistungen, sowie die Rechnungslegung und -erfassung werden hier jedoch noch nicht berücksichtigt, da sie in die Zuständigkeit der Abteilung FKVF fallen und nicht Teil des Projektes sind.

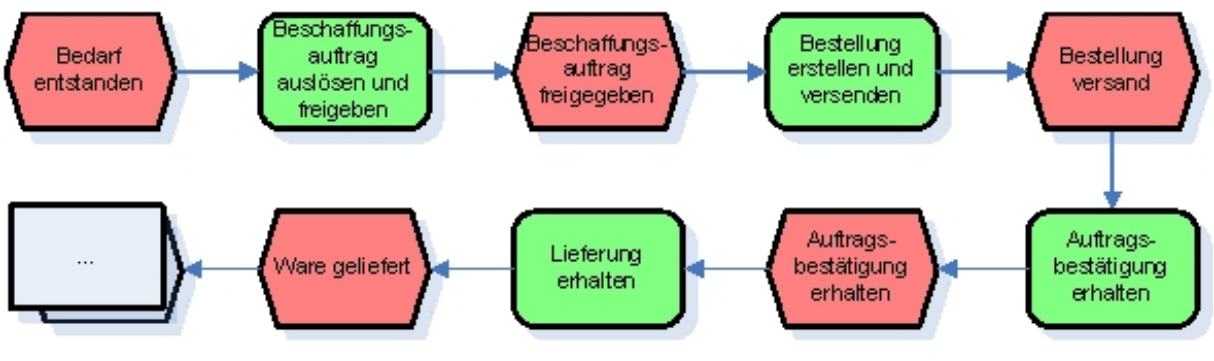

**Abbildung 3.1: Der Beschaffungsprozess** 

#### **3.2.1 Standard-Arbeitsablauf**

Der Mitarbeiter, der einen Bedarf an einer Ware hat, informiert sich über deren mögliche Bezugswege. Im Normalfall lässt er sich dazu von Firmen Angebote unterbreiten. Zeitgleich werden auch andere begleitende Dokumente erstellt. Dazu zählen Unbedenklichkeitserklärungen, Formulare zur Investitionsvorbereitung, Erklärungen über wissenschaftlicher Geräte, Gefahrenstoff-Formulare und Wirtschaftlichkeitsberechnungen. Mit diesen Informationen wendet er sich an den für ihn zuständigen administrativen Mitarbeiter. Dieser löst auf Basis der Dokumente einen Beschaffungsauftrag aus. Ist dieser in Ordnung, wird der Beschaffungsauftrag von berechtigten Mitarbeitern geprüft und freigegeben.

Die Freigabestrategie des Beschaffungsauftrages ergibt sich aus dem Wert und der Warengruppe der Positionen, die angefordert werden. Die Freigabe durch den Budgetverantwortlichen (Abteilungs- bzw. Projektleiter), der prüft, ob genügend finanzielle Mittel für den Beschaffungsauftrag zur Verfügung stehen, ist immer notwendig. Hinzu kommt für bestimmte Warengruppen noch eine Freigabe durch die entsprechenden Fachbereiche. Für Bestellungen über einem Wert von 10.000€ ist die Unterschrift des Leiters der Abteilung FKVE einzuholen. Sind alle Freigaben erteilt worden, wird der Beschaffungsauftrag an den jeweils zuständigen Mitarbeiter der Abteilung FKVE weitergeleitet, andernfalls wird der Auftrag entweder überarbeitet oder verworfen.

Der Einkäufer fertigt aus dem Beschaffungsauftrag eine Bestellung an, welche wiederum eine Zeichnungsregelung durchlaufen muss. Auch diese ist abhängig vom Wert der Ware. Die Wertgrenzen sind in Tabelle 3.1 dargestellt:

| Warenwert         | Unterzeichner1          | Unterzeichner2              |
|-------------------|-------------------------|-----------------------------|
| $< 500 \in$       | <b>Mitarbeiter FKVE</b> |                             |
| 500€ - 25.000€    | <b>Mitarbeiter FKVE</b> | <b>Leiter FKVE</b>          |
| 25.000€ - 50.000€ | Leiter FKVE             | Kaufmännischer Direktor     |
| > 50.000€         | Kaufmännischer Direktor | Wissenschaftlicher Direktor |

**Tabelle 3.1: Zeichnungsregelung des FZD** 

Ist die Bestellung versendet, werden die zugehörigen Dokumente beim Anforderer, beim administrativen Mitarbeiter und auch beim zuständigen Einkäufer abgelegt. Anschließend wird die Auftragsbestätigung des Lieferanten entgegengenommen und auf die Lieferung der Ware gewartet. Ab einem Wert von 1000€ ist der Lieferant verpflichtet, eine Auftragsbestätigung zu senden. Erfolgt dies nicht, wird er diesbezüglich gemahnt. Bleibt die Bestätigung dann trotzdem aus, wird der Auftrag eingestellt.

Nachdem die Ware bestellt wurde, wird der Vorgang bis zur Erbringung der Leistung überwacht, um gegebenenfalls bei Lieferverzug zu mahnen. Die Liefermahnung muss ebenfalls die Zeichnungsregelung des FZD durchlaufen. Die Lieferung erfolgt in der Regel an die Warenannahme des FZD und wird von dort aus innerbetrieblich weitergeleitet. Bei größeren Lieferungen und einigen Warengruppen erfolgt die Lieferung jedoch vor Ort. Zur Überprüfung der Korrektheit der Ware wird vom Lieferschein

eine Kopie angefertigt. Diese Kopie wird vom Mitarbeiter des FZD, der die Ware bestellt hat, archiviert, u. a. damit er einen Nachweis für eventuelle Garantieleistungen hat. Das Original des Lieferscheins wird ebenfalls dem Mitarbeiter, der die Ware bestellt hat, ausgehändigt. Dieser bestätigt darauf den einwandfreien Zustand der Ware. Anschließend wird das Original an die Warenannahme zurückgegeben, welche die Leistung als erbracht kennzeichnet. Erst danach wird die Rechnung zur Bezahlung freigegeben.

#### **3.2.2 Spezialfälle**

Neben dem oben geschildertem Standardprozess gibt es bei der Beschaffung im FZD ebenfalls Spezialfälle, bei denen vom üblichen Prozess abgewichen wird.

Aufträge, die einen Wert von 13.000€ übersteigen, müssen nach den Ausschreibungsregeln für öffentliche Auftraggeber ausgeschrieben werden. Aus diesem Grund kommt es vor deren Auslösung zu einem Ausschreibungsverfahren. Dazu werden im FZD Ausschreibungsunterlagen angefertigt und anschließend veröffentlicht bzw. versendet. Potentielle Lieferanten reichen daraufhin ihre Angebote ein, die zum Stichtermin geöffnet, auf Vollständigkeit überprüft und protokolliert werden. Anschließend wird ein Auswahlverfahren eingeleitet, um die Entscheidung für einen der Bewerber zu fällen. Den Bewerbern, die keinen Zuschlag erhalten, wird eine Absage mit Begründung in schriftlicher Form erteilt. Für den Sieger wiederum wird ein Beschaffungsauftrag oder eine Bestellung ausgelöst und damit der Standardprozess eingeleitet.

Ein weiterer Spezialfall sind die im FZD eingeführten Limitbestellungen. Dabei handelt es sich um Bestellungen für geringwertige Güter, für die zur Verfahrensvereinfachung und Kostensenkung Bestellungen nicht für einzelne Artikel durchgeführt werden, sondern für festgelegte Budgets und Fristen. Demnach verfügen die Abteilungen über ein zeitlich begrenztes Budget bei ausgewählten Lieferanten, für das sie Waren und Dienstleistungen erwerben können. Die Mitteilung des Kaufwunsches an den Lieferanten erfolgt über Onlineshops oder über Bestellungen, die vom zuständigen Mitarbeiter der Abteilung direkt versendet werden. Dadurch entfallen für die Abteilung FKVE die Schritte für das Anlegen der Bestellung, deren Unterzeichnung sowie die Erstellung einer BANF durch Fachabteilungen.

#### **3.3 Umsetzung des Beschaffungsprozesses mit dem SAP-System**

Das FZD verfügt über ein SAP ERP 6.0 System (im folgenden SAP-System genannt), welches den Beschaffungsprozess in allen Bereichen unterstützt. Dieser Abschnitt befasst sich deshalb näher mit der Integration des Beschaffungsprozesses in dieses System.

#### **3.3.1 Der Prozess**

Beschaffungsaufträge werden in Form von Bestellanforderungen (BANF) von verschiedenen administrativen Mitarbeitern (Bestellanforderer) in den Instituten und Zentralabteilungen im SAP-System angelegt. Anhand der von ihnen ausgewählten Warengruppe, ihrer Kostenstelle und ihres Wertes wird die Freigabestrategie vom Programm automatisch ermittelt.

Die BANF wird an die einzelnen Kontrollstellen "weitergeleitet". Das heißt, der zur Freigabe berechtigte Mitarbeiter erhält eine E-Mail und ruft die BANF im SAP-System über eine spezielle Transaktion auf, in der er seinen Freigabevermerk machen kann. Sind alle Freigaben getroffen, wird die BANF anhand der Einkaufsorganisation (siehe 3.6 Organisation) automatisch dem zentralen Einkauf oder dem dezentralen Einkauf zugeteilt. Mit Hilfe von Warengruppenfiltern wählen die Einkäufer die BANF aus, für deren Bearbeitung sie zuständig sind. Sowohl der Mitarbeiter, der die BANF freigibt, als auch der Einkäufer benötigen für ihren Arbeitschritt die die BANF begleitenden Unterlagen zur Einsicht. Die Zustellung dieser Dokumente erfolgt derzeit noch manuell mittels Hauspost, Fax oder per E-Mail.

Sind alle Dokumente vorhanden, kann aus der BANF mit Hilfe des SAP-Systems eine Bestellung generiert werden. Bis zu einem Wert von 25.000€ werden über eine weitere Freigabestrategie die eingescannten Unterschriften hierfür vom SAP-System automatisch auf das ausgehende Formular gesetzt. Erst bei höherwertigen Bestellungen werden diese ausgedruckt und händisch unterschreiben. Auslandsbestellungen werden ins Englische übersetzt, ausgedruckt und ebenfalls händisch unterschrieben. Die freigegebenen und somit elektronisch unterzeichneten Bestellungen werden in der Regel aus dem SAP-System über einen Fax-Server direkt an den Kreditor gefaxt und zur Archivierung ausgedruckt. Die händisch unterschriebenen Bestellungen werden zur Archivierung kopiert und im Anschluss an den Lieferanten gefaxt, bzw. als Brief verschickt.

Zur Unterzeichnung der Bestellungen werden allerdings wieder alle zugehörigen Dokumente benötigt, die auch hier auf den bereits oben genannten Wegen weitergeleitet werden.

Für bestimmte Waren wurde die Möglichkeit eingeräumt, Bestellungen ohne BANF anzulegen. In solchen Fällen wird die Bestellung auf Zuruf vollständig vom Einkäufer ausgefüllt und versendet. Dies ist u. a. für die Beschaffung von Chemikalien möglich, da diese im Regelfall sehr kurzfristig benötigt werden.

Liefermahnungen werden in einer eigenen Transaktion analog den Bestellungen erstellt und nach der Zeichnungsregelung des FZD unterschrieben. Handelt es sich um eine Auftragsbestätigungsmahnung, weicht der Ablauf ab, da dabei der Wert der Ware keine Rolle spielt. Sie bedarf lediglich einer Unterschrift des Einkaufsmitarbeiters, welche wiederum vom SAP-System elektronisch gesetzt wird. Mahnungen für Inlandbestellungen werden generell aus dem System per Fax verschickt. Für Mahnungen von Auslandsbestellungen wird ein englischsprachiges Dokument erstellt, das unterschrieben als Fax oder eingescannt als E-Mail an den Lieferanten geschickt wird. Geplant ist auch die Einführung einer neuen Mahnart, der Rechnungslegungsmahnung. Diese soll äquivalent zur Liefermahnung erfolgen.

Lieferscheine werden den so entstandenen Akten beigelegt und die Leistung in der Bestellung über eine entsprechende Maske im SAP-System als Wareneingang gebucht.

## **3.3.2 Optimierte Abläufe**

Zur Aufwandssenkung und somit Kostenreduzierung wurde im FZD das Open Catalog Interface (OCI-BANF) für einige Lieferanten eingeführt. Dabei handelt es sich um eine Standardschnittstelle der SAP AG, um Daten aus dem Online-Katalog von Lieferanten über das Internet automatisch in die BANF einzutragen. Der Bestellanforderer muss damit nur noch im Webshop des Lieferanten eine Ware auswählen und diese zu einem Warenkorb hinzufügen. Anschließend werden alle Daten in seine BANF übernommen.

Dadurch entfällt das mühsam händische Übernehmen der Daten aus diesem Katalog oder aus Angeboten der Lieferanten. Anschließend kann die OCI-BANF wie jede andere BANF in den Standardprozess einfließen.

Eine weitere Optimierung sind so genannte B2B-Bestellungen. Dabei handelt es sich um Bestellungen, die vom SAP-System des FZD direkt an das ERP System des Lieferanten versendet werden. Dies erfolgt mittels einer XML-Datei, die über das Internet transportiert wird. In der Datei sind die Parameter für die Bestellung erfasst, die der Lieferant braucht, um den Auftrag zu bearbeiten. Zur Archivierung wird ebenfalls ein Ausdruck angefertigt.

Der Vorteil dieses Verfahrens liegt darin, dass weniger Zeit für die Zustellung und Bearbeitung von Bestellungen beim Lieferanten benötigt wird. Außerdem entfallen Portokosten sowie Faxgebühren.

# **3.3.3 Ausgabe von Dokumenten**

Die Ausgabe von Dokumenten aus dem SAP-System zum Drucken, Faxen bzw. zum Versand an den Lieferanten über das Internet erfolgt über SAP-Nachrichten, die im Customizing eingestellt werden. Im FZD wurden folgende Nachrichtenarten definiert:

| ID                | Bezeichnung                     | Aufgabe                            |
|-------------------|---------------------------------|------------------------------------|
| <b>NEU</b>        | <b>Bestellung</b>               | Druckausgabe Bestellung            |
| <b>ZFAX</b>       | Faxausgabe Bestellung           | Ausgabe der Bestellung an den Fax- |
|                   |                                 | server                             |
| ZB <sub>2</sub> B | Automatische Ausgabe an andere  | Sendet Datei mit Bestelldaten zum  |
|                   | <b>ERP-Systeme</b>              | <b>Buisiness Connector</b>         |
| <b>AUFB</b>       | Auftragsbestätigungsmahnung     | Druckausgabe Auftragsbestätigungs- |
|                   |                                 | mahnung                            |
| <b>ZABF</b>       | Fax Auftragsbestätigungsmahnung | Ausgabe der Auftragsbestätigungs-  |
|                   |                                 | mahnung an den Faxserver           |
| <b>MAHN</b>       | Mahnung                         | Druckausgabe Liefermahnung         |
| <b>ZMLF</b>       | Fax Mahnung                     | Ausgabe der Liefermahnung an den   |
|                   |                                 | Faxserver                          |

**Tabelle 3.2: Nachrichtenarten** 

## **3.3.4 Berechtigungsstrategie**

Zugriff auf BANFen, Bestellungen und Ähnliches haben nur Mitarbeiter, die am jeweiligen Beschaffungsprozess beteiligt sind. Das heißt es haben nur der jeweilige Bestellanforderer, Budgetverantwortliche, die Mitarbeiter der Abteilung FKVE, zuständige dezentrale Einkäufer, Mitarbeiter der Abteilung FKVF, zuständige Abteilungs- bzw. Projektleiter, zuständige Sachfreigeber und der Vorstand des FZD Zugriff darauf. Um dies zu verwirklichen, wurde eine Berechtigungsstrategie über Finanzstellen, Fonds, Warengruppen und Kostenstellen entwickelt. Die Finanzstelle regelt die Berechtigung für die Bestellanforderer und die Abteilungsleiter. Über die Fonds erhalten die Projektleiter und Budgetverantwortliche Zugriff auf die Daten. Die Sachfreigaben werden über die Warengruppen definiert. Kostenstellen sind allerdings allein in der Anlagenbuchhaltung des FZD relevant.

## **3.4 Das Dokumentenmanagementsystem des FZD**

In diesem Kapitel soll das DMS, das am FZD bereits im Einsatz ist, vorgestellt und seine Eignung für die Unterstützung des Beschaffungsprozesses untersucht werden.

## **3.4.1 Einführung und Anwendung am FZD**

Mitte des Jahres 2007 beschloss das FZD zur Optimierung seiner Dokumentenverwaltung ein DMS anzuschaffen. Aus diesem Grund wurde zu diesem Thema ein Projekt gestartet und eine Ausschreibung initiiert. Ende 2007 ging aus dieser Ausschreibung die paperless group als Sieger hervor, welche das d.3-System der Firma d.velop vermarktet und betreut. Dabei handelt es sich um ein modularisiertes DMS, welches seit diesem Zeitpunkt Schritt für Schritt in die Arbeit des FZD integriert wird.

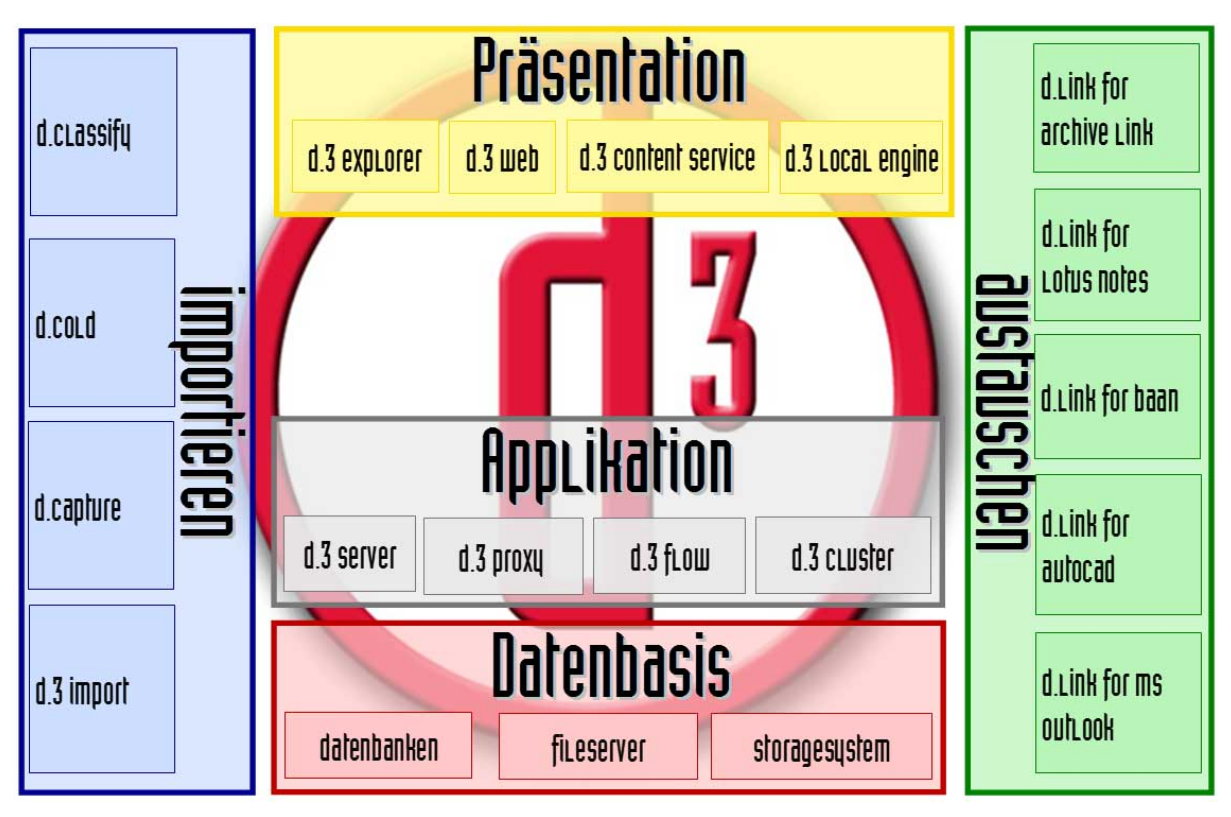

#### **Abbildung 3.2: Modulübersicht d.3**

(Quelle: http://www.d-velop.de/SiteCollectionImages/content/architektur.jpg)

Eingesetzt wird es bisher schon zur Vertragsverwaltung der Abteilung Rechte/Patente und zur Ablage von Strahlenschutz- und Genehmigungsdokumenten von atomrechtlichen Genehmigungsverfahren für die Forschungsanlagen des FZD. Der nächste Schritt wird die Einführung in den Beschaffungsprozess des FZD sein.

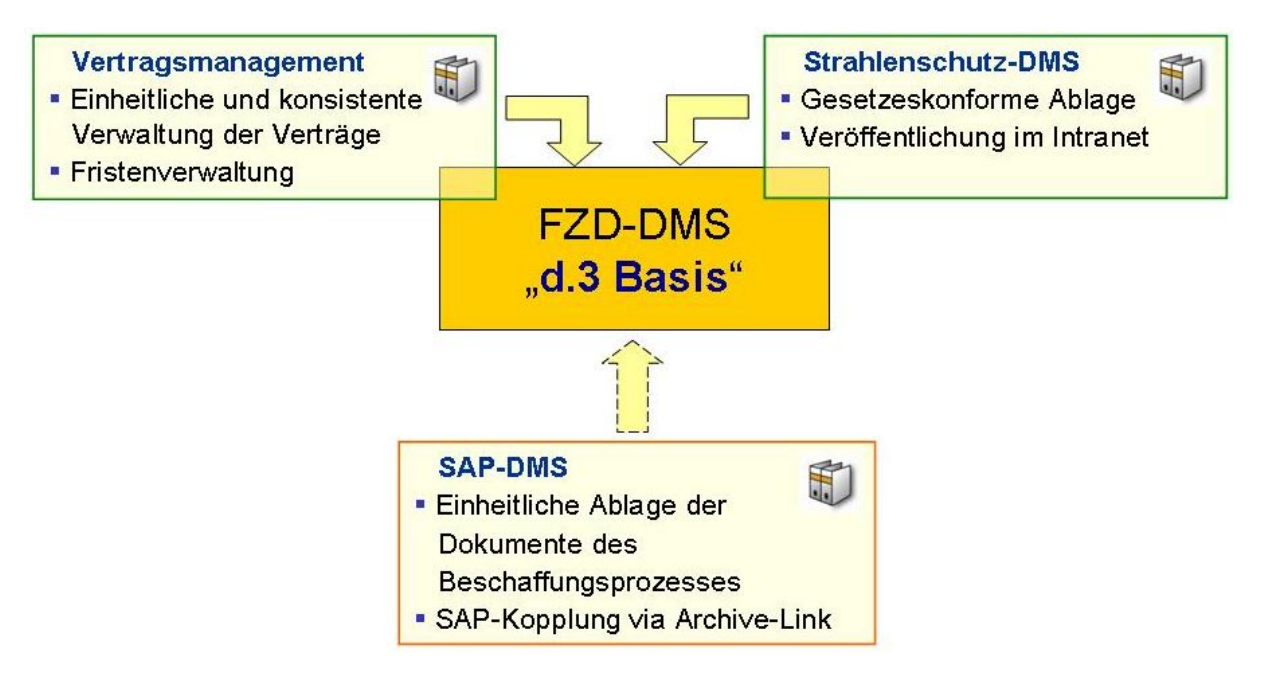

**Abbildung 3.3: DMS am FZD** 

#### **3.4.2 Aufbau**

Um eine störungsfreie Erweiterung des d.3-Systems vornehmen zu können, wurden drei Archivsysteme auf zwei Servern eingerichtet. Das FZD verfügt somit über ein Produktivsystem, ein Entwicklungssystem und ein Testsystem. Diese arbeiten jeweils auf einem Linuxserver und haben als Grundlage eine Oracle Datenbank, welche beim Produktiv- sowie Entwicklungssystem auf einen Datenbankserver ausgelagert ist. Die Dokumente werden im Verzeichnissystem des d.3-Servers abgelegt. Die Zusatzmodule des d.3-Systems benötigen einen Windowsserver, welcher die Aktivitäten des Kernsystems überwacht und an den nötigen Stellen eingreift. Dort laufen z.B. der d.3 rendition service, der Dokumente unterschiedlichster Ausgangsformate in eine Anzahl von ausgewählten Zielformaten konvertiert, und d.3 search, welches für die Recherche Volltextinformationen der Dokumente im System erzeugt. Nicht zuletzt sind die Werkzeuge für die d.3 Workflow-Gestaltung und der Designer für die Masken des Vertragsmanagements hier installiert.

Für den Zugriff auf das d.3-System wurden für starke Nutzer lokale Client-Anwendungen installiert (siehe Anlage 2). Zeitweilige Nutzer erhalten Zugriff über einen Citrix-Applikationsserver, auf welchem der gleiche Client freigegeben ist. Eine Übersicht über die genutzte Serverlandschaft stellt Abbildung 3.4 dar.

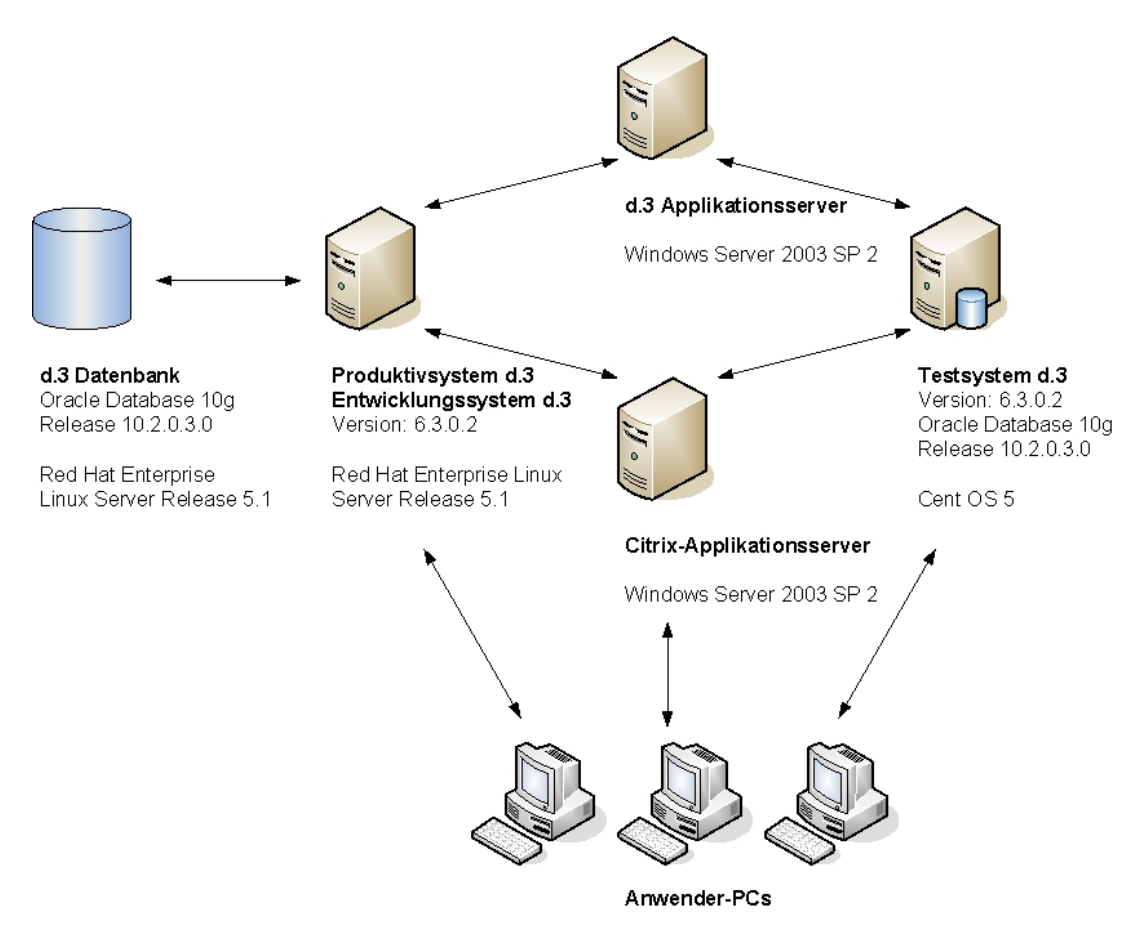

#### **Abbildung 3.4: DMS-Serverlandschaft**

Zusammengehörige Dokumente werden über Aktennummern zu virtuellen Akten verknüpft. Sowohl Akten als auch Dokumente werden mit Attributen versehen, die in Felder der d.3-Datenbank abgelegt werden und somit u. a. für Auswertungen, Berechtigungsvergabe oder Schnittstellen zu anderen Systemen genutzt werden können. Diese belaufen sich im Standardsystem auf insgesamt 90 Felder, wovon 50 für alphanumerische Werte, 10 für Datumsangaben, 10 für Mehrfachattribute, 10 für finanzielle Angaben und 10 für numerische Werte vorgesehen sind. Diese Attribute können von Akten auf Dokumente bzw. von Dokumenten auf Akten vererbt werden. Die Zuordnung wird einmal konfiguriert und als Aktenplan im d.3-System abgespeichert. Die Aktenpläne, die bisher definiert wurden, befinden sich in Anlage 3. Die Aktennummer wird nach folgendem Schema automatisch generiert:

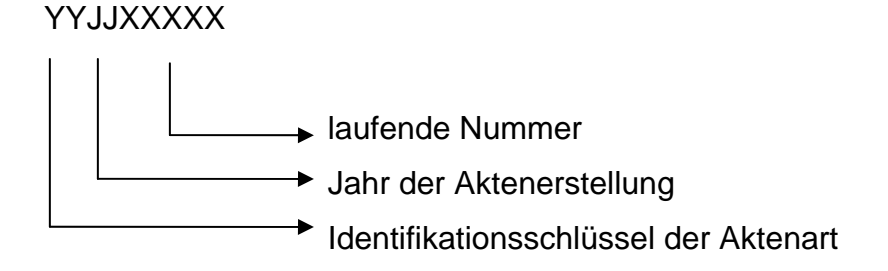

Bereits genutzte Identifikationsschlüssel sind:

VT für Vertragsakten

ST für Strahlenschutzakten

# **3.4.3 Berechtigungsstrategie**

Die Authentifizierung der Nutzer am d.3-System erfolgt über eine LDAP-Schnittstelle. Über einen Gruppenschlüssel, der bei der Anmeldung vom LDAP an das d.3-System übergeben wird, werden Benutzer bestimmten Gruppen und Berechtigungsprofilen zugeordnet. Die Vergabe von Rechten an die einzelnen Gruppen erfolgt allerdings im d.3-System selbst über Dokumentklassen. Diese werden anhand von Attributen oder Dokumentarten festgelegt. Nutzer, die keine Berechtigung auf eine Akte oder ein Dokument haben, können deren Existenz nicht feststellen. Durch die Attributberechtigungen können Nutzer auch mit Dokumenten arbeiten, auf deren Dokumentart sie sonst keinen Zugriff hätten. Dazu gehören:

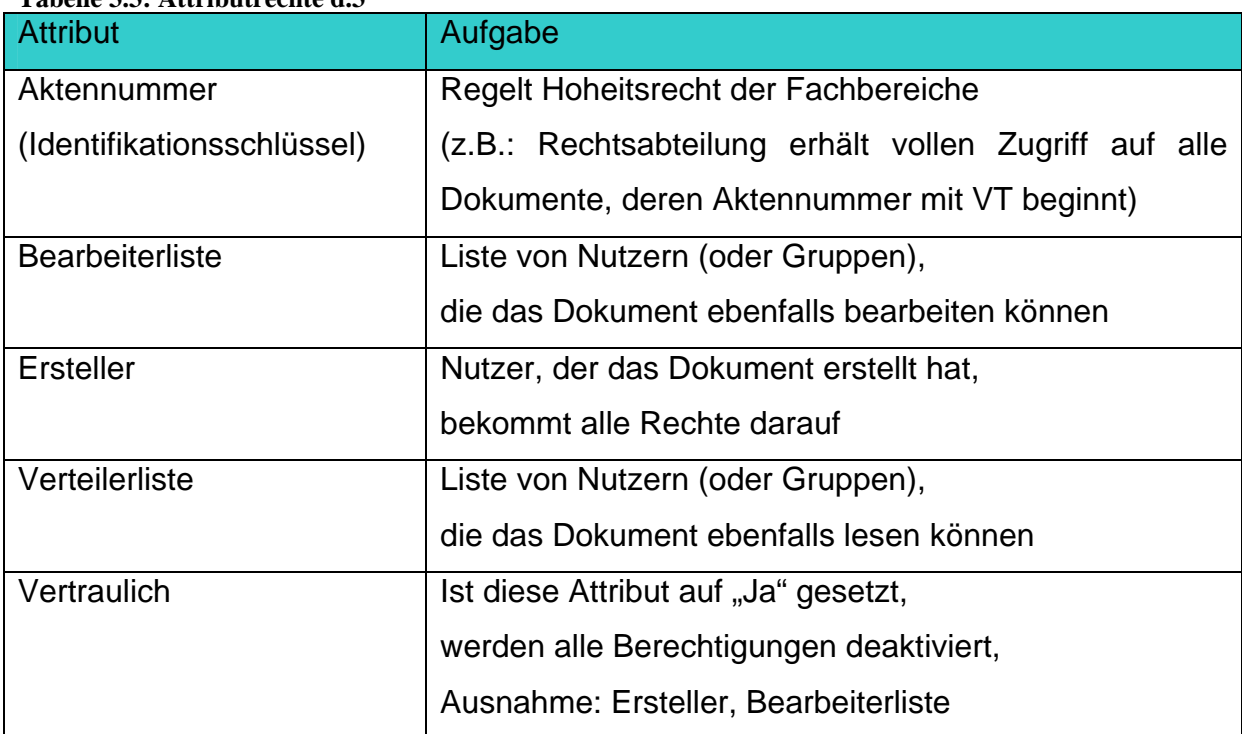

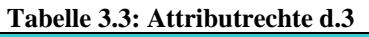

#### **3.4.4 Eignung des DMS für den Beschaffungsprozess**

Für die Unterstützung des Beschaffungsprozesses muss das DMS wesentliche Voraussetzungen erfüllen. Erstens ist eine Schnittstelle zum SAP-System erforderlich, da dieses das Hauptwerkzeug in der Beschaffung ist und das auch bleiben soll. Zweitens sollen die Dokumente in Akten organisiert werden, damit die bisherige Arbeitsweise aufrechterhalten werden kann. Drittens muss es revisionssicher sein, da die Dokumente steuer- und betriebswirtschaftlich relevante Daten enthalten, die über einem bestimmten Zeitraum unveränderbar aufgehoben werden müssen.

Da diese Vorraussetzungen schon ein wesentlicher Faktor bei der Ausschreibung und Beschaffung des DMS waren, war deren Erfüllung auch ein wesentliches Kriterium, das zur Auswahl des d.3-Systems geführt hat. (vgl. Zander, R. (2008): Auswahl eines Dokumentenmanagementsystems am FZD, Berufsakademie Sachsen, Praxistransferbeleg, 2008). Die Möglichkeit, die Dokumente in Akten zu organisieren, wird bereits in anderen Bereichen genutzt. Die Integration des d.3-Systems in das SAP ArchiveLink-System erfolgt über die standardisierte SAP-ArchiveLink Schnittstelle und "d.link for SAP R/3" der Firma d.velop, das als Modul vom FZD mit erworben wurde. Dieses Verfahren ist von der SAP AG geprüft und zertifiziert.

Die Revisionssicherheit des d.3-System wird von unabhängigen Wirtschaftsprüfungsinstituten bestätigt. Entsprechende Testate liegen im FZD vor.

#### **3.5 Schnittstellen zu anderen Systemen**

Die Abteilung FKTI unterhält eine Hardware- und eine Softwaredatenbank, die u. a. zur Geräte-, IP-Adress- und Lizenzverwaltung dienen. Auf diese kann mit Hilfe eines Web-Interface zugegriffen werden. Dort erhält jede Soft- bzw. Hardware einen eindeutigen Nummernschlüssel, der mit mehreren Datensätzen verknüpft ist. Bei der grafischen Abfrage dieser Daten werden auch einige Daten aus dem SAP-System des FZD angezeigt. Weiterhin kann man über einen Link auf eingescannte Dokumente wie z.B. Lieferscheine und Gerätebeschreibungen zugreifen, die bisher mit einer hausintern entwickelten Software verwaltet werden und anhand der BANFbzw. Bestellnummer diesem Gerät bzw. der Software zugeordnet sind. Diese Dokumente sollen zu einem späteren Zeitpunkt in das DMS integriert und in die Geschäftsprozesse eingebunden werden. Über eine Schnittstelle sollen sie dann weiterhin für die Anzeige in der Hardware- und Softwaredatenbank zur Verfügung stehen.

Über das Web-Interface wurde bereits ein vereinfachter Zugriff auf Dokumente, die im DMS abgelegt sind, realisiert. So ist es möglich, dass Mitarbeiter des Strahlenschutzes, die nur lesenden Zugriff haben, auch ohne Anschluss an das d.3-System Dokumente einsehen können.

## **3.6 Organisation**

Jede Leistung, die im FZD beschafft wird, ist einer Warengruppe zugeordnet. Anhand dieser Gruppe wird unterschieden, welcher Sachbearbeiter für die Beschaffung der Leistung zuständig ist. Es wird in 6 Bereiche, EK1 bis EK6 unterteilt, wobei EK1 den Abteilungsleiter darstellt. Außerdem existieren noch dezentrale Einkaufsgruppen, die ebenfalls berechtigt sind, bestimmte Warengruppen zu bestellen. Die Zuordnungen werden in Tabelle 3.4 dargestellt.

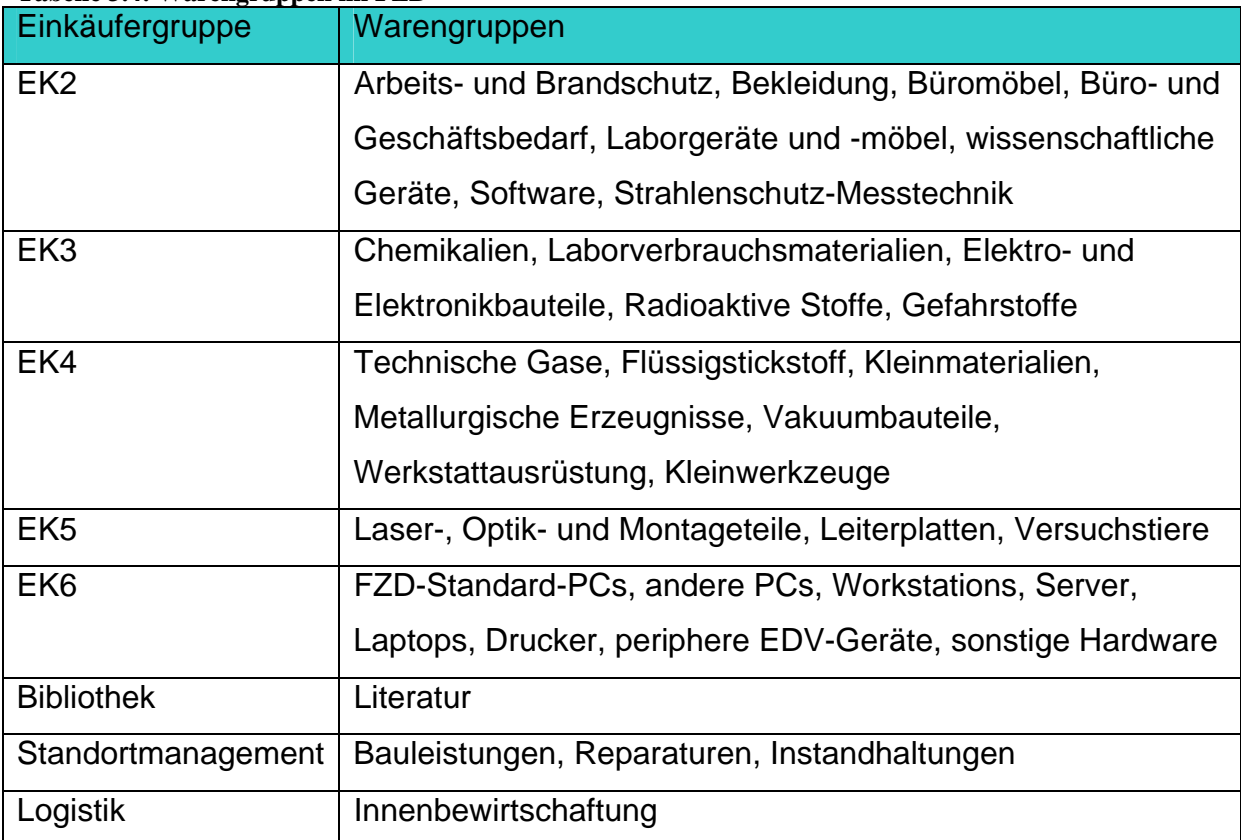

#### **Tabelle 3.4: Warengruppen im FZD**

# **3.7 Definition der Dokumente**

Aus der Analyse des Beschaffungsprozesses ergeben sich nun folgende verwendete Dokumente und Formate:

| і арене э.э; іликашырокиненце                      |                 |                   |
|----------------------------------------------------|-----------------|-------------------|
| <b>Dokumente</b>                                   | <b>Herkunft</b> | <b>Dokumenten</b> |
|                                                    |                 | Urform            |
| Angebot                                            | extern          | PDF, E-Mail,      |
|                                                    |                 | Papier            |
| Auftragsbestätigung                                | extern          | PDF, E-Mail,      |
|                                                    |                 | Papier            |
| Ausschreibungsunterlagen                           | intern          | PDF, Papier,      |
|                                                    |                 | Office-Formate    |
| Begleitmaterial                                    | extern          | PDF, E-Mail,      |
|                                                    |                 | Papier            |
| <b>Bestellung</b>                                  | intern          | Papier, SAP-      |
|                                                    |                 | <b>Nachricht</b>  |
| Formular 0121: Erklärung wissenschaftlicher Geräte | intern          | PDF, Papier,      |
|                                                    |                 | Office-Formate    |
| Formular Investitionsvorbereitung                  | intern          | PDF, Papier,      |
|                                                    |                 | Office-Formate    |
| Lieferschein                                       | extern          | Papier            |
| Lizenzdaten                                        | extern          | PDF, E-Mail,      |
|                                                    |                 | Papier            |
| Unbedenklichkeitserklärung                         | extern          | PDF, Papier       |
| Vergabebegründung                                  | intern          | PDF, Papier,      |
|                                                    |                 | Office-Formate    |
| Verträge                                           | extern,         | PDF, Papier,      |
|                                                    | intern          | Office-Formate    |
| Wirtschaftlichkeitsberechnung                      | intern          | PDF, Papier,      |
|                                                    |                 | Office-Formate    |

**Tabelle 3.5: Einkaufsdokumente** 

## **4 Soll-Konzept**

Das Soll-Konzept definiert die Anforderungen an das Projekt, die sich aus der Ist-Analyse ergeben haben. Es legt damit die Kriterien fest, die bei der Umsetzung eingehalten werden müssen.

## **4.1 Aktenanlage und Aktenplan**

Für jeden Beschaffungsvorgang wird genau eine Akte (Beschaffungsakte) angelegt. Diese Akte soll nach Anlage einer BANF im SAP-System automatisch im d.3-System erzeugt und in die Anlagenliste der BANF verlinkt werden. Wird aus der BANF eine Bestellung angelegt, soll auch dort die Akte in die Anlagenliste verknüpft werden. Bei Bestellungen ohne BANF soll die Anlage der d.3-Akte durch die Bestellung initiiert werden.

Für eine Beschaffungsakte können (basierend auf den Dokumenten in Kapitel 3.7) folgende Dokumentarten definiert werden:

- Angebot
- Auftragsbestätigung
- Ausschreibungsunterlagen
- Bestellung
- Lieferschein
- Lizenzdokumente
- Mahnung
- Eingangsrechnung
- Gutschrift
- Vergabe-Dokumente
- Nachweise

Alle Dokumente werden über die BANF- bzw. über die Bestellnummer mit der Beschaffungsakte verknüpft. Die Attribute sollen, soweit sie vorhanden sind, aus den Feldern des SAP-Systems übernommen werden, damit kein manueller Eingriff nötig ist. Wird aus einer BANF eine Bestellung, müssen die Attribute der Akte um die neu hinzukommenden Angaben ergänzt werden. Entstehen aus einer BANF mehrere Bestellungen, sollen alle Bestellnummern als Aktenattribute hinterlegt werden.

Einmal eingegebene Attribute sollen von der Akte auf die Dokumente und in einzelnen Fällen auch umgekehrt vererbt werden. Die Zuordnung der genannten Dokumente zur Beschaffungsakte, die zu vererbenden Attribute und wer was in welcher Richtung vererbt, wird im Aktenplan festgelegt.

Die Dokumentarten Eingangsrechnung und Gutschrift spielen erst bei der Integration der Finanzabteilung eine Rolle, ihre Anlage wird aber in diesem Stadium des Projekts schon vorbereitet.

## **4.2 Ablage der Dokumente**

Die Ablage der Dokumente ins DMS soll in der Regel über das SAP-System erfolgen. Um den Beschaffungsprozess so nutzerfreundlich wie möglich zu gestalten, soll es möglich sein, in den entsprechenden Transaktionen zur Erstellung, Bearbeitung und Anzeige einer BANF oder Bestellung die Dokumente mit möglichst geringem Aufwand in eine Akte zu bringen. Deshalb sollen die Dokumente per Button oder Menüeintrag an eine Bestellung/BANF als elektronische Anlage angefügt und die erforderlichen Attribute aus dem SAP-System ausgelesen werden.

Abbildung 4.1 zeigt die Übergabe der Dokumente bei den einzelnen Schritten des Beschaffungsprozesses.

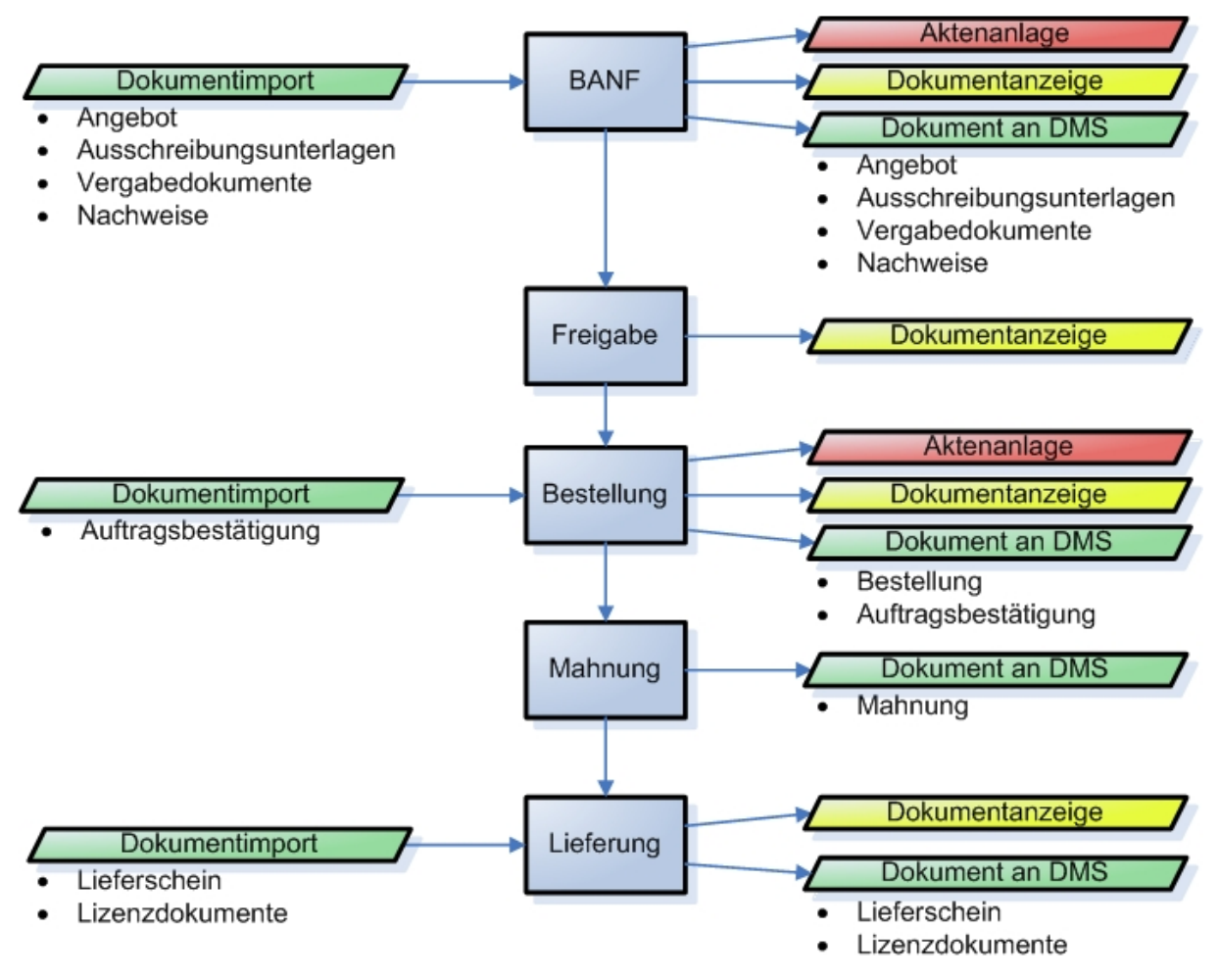

**Abbildung 4.1: Schritte im Beschaffungsprozess** 

#### Schritt 1: BANF

Die im Vorfeld der Beschaffung entstehenden Dokumente wie Ausschreibungsunterlagen, Angebote und andere "Begleitpapiere" werden im SAP-System zur BANF hinzugefügt, an das d.3-System übergeben und automatisch der Akte zugeordnet. Da die Angebote nicht nur von einem Lieferanten sein können, sollte es hier eine Abfrage geben, ob der Lieferant aus der BANF übernommen werden soll. Es sollte dann die Möglichkeit bestehen, einen anderen Lieferanten einzugeben.

## Schritt 2: Freigabe

Wird die BANF zur Freigabe an die entsprechenden Kontrollstellen weitergeleitet, sollen dort die zugehörigen Dokumente wieder über das SAP-System einsehbar sein. Weitere Dokumente sollen in jedem beliebigen Bearbeitungsstatus des Prozesses ergänzt werden können.

#### Schritt 3: Bestellung

Auch der Einkäufer muss Zugriff auf alle bisher abgelegten Dokumente haben, wenn er aus der BANF eine Bestellung erzeugt.

Wird die Bestellung per Fax-Schnittstelle verschickt (Nachrichtenart ZFAX), wird automatisch das ausgehende Fax-Dokument an das d.3-System übergeben. Die Bestellungen, die ausgedruckt und von Hand unterschrieben werden, müssen eingescannt, das eingescannte Dokument im SAP-System zur Bestellung hinzugefügt und damit an das d.3-System übergeben werden.

B2B-Bestellungen (Nachrichtenart ZB2B) werden bisher für den internen Gebrauch ausgedruckt (Nachrichtenart NEU). Dieses Formular und die vom SAP-System erzeugte Ausgangsdatei sollen künftig elektronisch an das d.3-System übergeben werden.

Die Auftragsbestätigung wird im SAP-System registriert, das eingehende Dokument soll dann zur SAP-Bestellung hinzugefügt, an das d.3-System übergeben und automatisch der Akte zugeordnet werden.

## Schritt 4: Mahnung

Bei Mahnungen von Auftragsbestätigungen soll automatisch das ausgehende Fax-Dokument (Nachrichtenart ZABF) an das d.3-System übergeben werden. Für die Auslandsbestellungen soll das eingescannte Dokument oder die Datei im SAP-System zur Bestellung hinzugefügt und an das d.3-System übergeben werden. Werden Lieferungen gemahnt, soll ebenfalls automatisch das ausgehende Fax-Dokument (Nachrichtenart ZMLF) an das d.3-System übergeben und für Auslandsbestellungen das eingescannte Dokument oder die Datei im SAP-System zur Bestellung hinzugefügt und an das d.3-System übergeben werden.

Bestellungen und Mahnungen können unverändert, wiederholt ausgedruckt werden. Dann ist sicher zu stellen, dass das Dokument nicht noch mal an das d.3-System übergeben wird. Ebenfalls denkbar wäre deshalb, für die Ablage im d.3-System eine eigene Nachrichtenart zu definieren. Werden Bestellungen jedoch geändert und erneut versendet, soll die neue Version auch ins d.3-System übernommen werden.

#### Schritt 5: Lieferung

Wenn eine Lieferung als Wareneingang im SAP-System bestätigt ist, soll der unterschriebene Lieferschein eingescannt, zum Wareneingang hinzugefügt, an das d.3- System übergeben und automatisch der Akte zugeordnet werden.

Auf SAP-Seite muss demzufolge in eingehende und ausgehende Dokumente unterschieden werden:

Eingehend sind hier alle außerhalb vom SAP-System entstandenen Dokumente wie Ausschreibungen, Angebote bis hin zum Lieferschein, die mit den SAP-Objekten verknüpft werden sollen. Ausgehende Dokumente sind Bestellungen und Mahnungen, deren im d.3-System archivierte Dateien nicht noch mal in die Anlagenliste vom SAP-System verknüpft werden müssen, weil sie dort in ihren Original-Masken angesehen werden können. Werden Letztere aber mit den Originalunterschriften eingescannt und archiviert, müssen sie auch als eingehende Dokumentart behandelt werden.

Die zu archivierenden Dokumente können verschiedene Formate haben. Die im FZD erstellten und alle eingescannten Dokumente sollen als PDF-Datei abgelegt werden. Ankommende Faxe werden als JPG-Datei gespeichert. Elektronisch eingehende Dokumente (z. B. Angebote und Auftragsbestätigungen) können verschiedene Datei-Formate haben, die bei der Archivierung erhalten bleiben müssen. Für die B2B-Bestellungen erzeugt das SAP-System IDocs, die an den Buisiness Connector übertragen, dort weiterverarbeitet und als XML-Datei zum Lieferanten gesendet werden. Im d.3-System sollen als Original-Belege die IDocs archiviert werden, die im ASCII-Format vorliegen.

Tabelle 4.1 zeigt alle Dokumente und ihre entsprechenden Formate, die im DMS-System archiviert werden sollen:

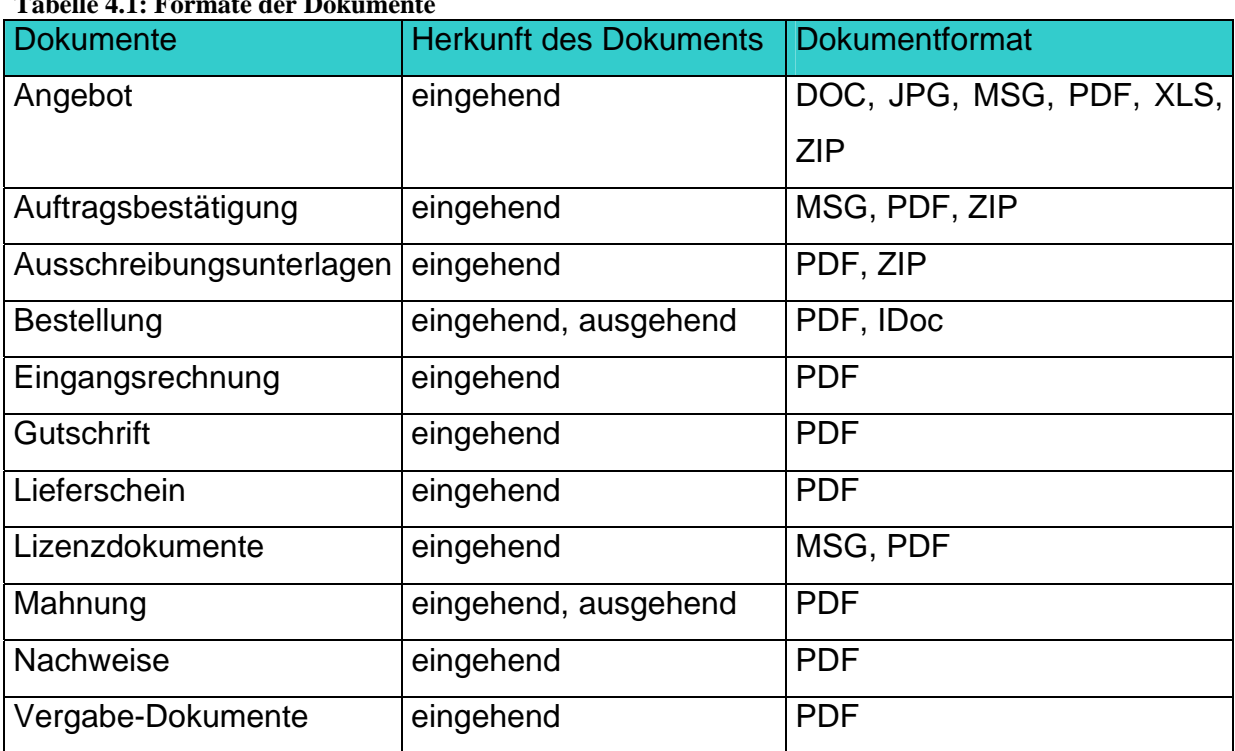

#### **Tabelle 4.1: Formate der Dokumente**

#### **4.3 Anzeige der Dokumente**

Das Anzeigen der Dokumente kann auf mehreren Wegen geschehen. Grundsätzlich sind alle Dokumente über den d.3-Client mittels Recherche wieder auffindbar und somit auch darstellbar. Ein weiterer Weg ist, die Dokumente über die entsprechenden Transaktionen im SAP-System anzeigen zu lassen. Dazu sollen sie beim Import im SAP-System mit der jeweiligen Bestellung, BANF bzw. dem jeweiligen Wareneingang verknüpft werden. Auch die Akte soll so verknüpft werden, um vom SAP-System direkt in den d.3-Client zu springen und sich die Dokumente der Akte anzeigen zu lassen. Dokumente sollen mit dem SAP-Viewer angezeigt werden, damit für die Anzeige nicht zwingend ein d.3-Client auf allen Arbeitsplätzen eingerichtet werden muss. Das hat den Vorteil, dass weniger d.3-Lizenzen benötigt werden und die Nutzer nicht noch die Bedienung eines weiteren Programms lernen müssen. Der Zugriff auf die Akte soll jedoch mittels d.3-Client realisiert werden, um dort Änderungen an den Attributen vornehmen zu können. Der Zugriff auf die Verknüpfungen soll im SAP-System zur Arbeitserleichterung wieder über einen Menüeintrag bzw. Button geregelt sein. Dabei ist eine graue Färbung des Menüeintrags bzw. eine farbige Hinterlegung des Buttons vorzunehmen, um ersichtlich zu machen, ob zum jeweiligen Vorgang bereits Dokumente archiviert wurden oder nicht.

Bestellungen und Mahnungen sind SAP-interne Transaktionen, die auch im SAP-System als diese angezeigt werden können. Sollen die versendeten Dokumente angezeigt werden, kann das für Nutzer, die einen d.3-Zugang haben, über den Link zur d.3-Akte erfolgen.

Tabelle 4.2 ordnet die SAP-Objekte, in deren Transaktionen die Anzeige stattfinden soll, den anzuhängenden Dokumenten zu.

| <b>Dokumente</b>         | <b>Objekt</b>                            |
|--------------------------|------------------------------------------|
| Einkaufsakte             | BANF, Bestellung, Wareneingang, Rechnung |
| Angebot                  | <b>BANF, Bestellung</b>                  |
| Auftragsbestätigung      | <b>Bestellung</b>                        |
| Ausschreibungsunterlagen | <b>BANF, Bestellung</b>                  |
| Eingangsrechnung         | Bestellung, Rechnung                     |
| <b>Gutschrift</b>        | Bestellung, Rechnung                     |
| Lieferschein             | Wareneingang                             |
| Lizenzdokumente          | Wareneingang                             |
| <b>Nachweise</b>         | <b>BANF, Bestellung</b>                  |
| Vergabe-Dokumente        | <b>BANF, Bestellung</b>                  |

**Tabelle 4.2: Zuordnung der SAP-Objekte zu den Dokumenten** 

# **4.4 Berechtigungskonzept**

Grundsätzlich sollen alle an einem Beschaffungsvorgang beteiligten Personen (Bestellanforderer, Konsulenten und Einkäufer) auch alle Dokumente einer Akte ansehen können. Das ist im SAP-Customizing über den Inhalt der Felder Finanzstelle, Belegart (BANF und Bestellung), Warengruppen und Fonds geregelt (siehe 3.3.4 Berechtigungsstrategie).

Im D3 sollen alle Einkäufer schreibenden Zugriff auf die Beschaffungsakten und deren Dokumente haben. Bestellanforderer, Konsulenten und dezentrale Einkäufer (Einkäufer, die nicht der Abteilung FKVE angehören) sollen nur die für sie zugelassenen Dokumente analog den Einstellungen im SAP-System sehen. Zusätzliche Rechte können über die Dokument-Attribute Verteilerliste/ Bearbeiterliste vergeben werden. Das Füllen dieser Felder aus dem SAP-System heraus ist wünschenswert aber abhängig von der Aufwandsabschätzung für manuellen Eingriff beim Ablegen von Dokumenten aus dem SAP-System heraus.

Wenn SAP-Nutzer nur einzelne Positionen einer Bestellung sehen dürfen, sollen sie im SAP-System auch keinen Zugriff auf die angehängten Dokumente der gesamten Bestellung haben.

## **4.5 Auswirkungen/ Schnittstellen zu anderen Prozessen**

Für einen Beschaffungsvorgang werden auch Verträge wie z.B. Werks- und Wartungsverträge abgeschlossen. Ein Teil davon wird von der Abteilung Recht/ Patente verwaltet und ist bereits im d.3-System in Vertragsakten archiviert. Wartungsverträge können aber auch von den betreffenden Nutzern selbst abgelegt und überwacht werden.

Für alle Verträge, die in Vertragsakten des d.3-Systems liegen und einen Bezug zu einer Beschaffungsakte haben, soll eine Verknüpfung zu dieser erstellt werden, so dass sie sowohl im d.3-Client als auch beim Öffnen der Akte aus dem SAP-System heraus mit angezeigt werden.

Andere Abteilungen, die bereits das d.3-System oder das SAP-System benutzen, können so von der hier dargestellten Lösung profitieren. Insbesondere betrifft dies die Abteilung Finanzen und die Abteilung Rechte/Patente. Mitarbeiter der Abteilung Finanzen haben dann die Möglichkeit, sich Dokumente auch ohne die Nutzung eines d.3-Clients anzeigen zu lassen und können prüfen, ob Rechnungen ordnungsgemäß der gelieferten Ware entsprechen.

Die Abteilung Rechte/Patente muss für die Abteilung Einkauf keine Dokumente mehr bereitstellen. Diese sollen durch die Nutzung des d.3-Client nach den für sie nötigen Dokumenten eigenständig recherchieren und diese ver- bzw. bearbeiten können.

Für die Hard- und Software-Datenbank des FZD sollen Dokumente, die in den Beschaffungsakten abgelegt sind, elektronisch verlinkt und über Schnittstellen direkt aus dem DMS bereitgestellt werden.

#### **5 Umsetzung des Konzeptes**

Dieses Kapitel befasst sich mit der Umsetzung des Soll-Konzepts in die Praxis. Mit Hilfe des Soll-Konzeptes und Workshops, an denen auch zukünftige Anwender und die Firma COMbridge als Umsetzungspartner teilnahmen, wurde das Umsetzungskonzept erarbeitet, dessen Ergebnis hier dargestellt werden soll.

#### **5.1 Der HTTP Content Server for SAP R/3**

Um die Kommunikation zwischen dem SAP-System und dem d.3-System zu ermöglichen, muss ein "HTTP Content Server for SAP R/3" bereitgestellt werden. Dieser nutzt die Archive Link Schnittstelle des SAP-Systems, um Dokumente an die d.cold Schnittstelle des d.3-Systems, die die Daten automatisch in die erforderlichen Dateiformate konvertiert und Indexdaten generiert, zu übergeben. Da diese Schnittstellen bis jetzt noch von keinem anderen System am FZD genutzt werden, ist gewährleistet, dass andere Schnittstellen nicht beeinflusst werden. Das HTTP im Namen ist auf die Nutzung einer Web-Oberfläche zur Administrierung des Content Servers zurückzuführen. Er wird auf dem d.3 Applikationsserver eingerichtet und kann bis zu 25 Systeme miteinander verbinden. So werden das d.3-Testsystem mit dem SAP-Entwicklungssystem und das d.3-Produktivsystem mit dem SAP-Produktivsystem verbunden (siehe Abbildung 5.1).

Der Content Server arbeitet mit einem eigenen Datenspeicher. In diesem werden zunächst die reinen Nutzdaten, die aus dem SAP-System kommen, abgelegt und anschließend ins d.3-System übergeben. Attribute für d.3-Akten und –Dokumente können aus SAP-Feldern übernommen werden. Dafür wird im SAP-System eine Indexdatei erstellt, an das d.3-System übergeben und daraus die Attributaktualisierung ausgeführt.

Sowohl im d.3-System als auch im SAP-System werden Systemnutzer angelegt, die den Datenaustausch zwischen Content Server, SAP-System und d.3-System realisieren. Die einzelnen Aktionen werden durch definierte Ereignisse wie z.B. das Anlegen einer Bestellung im SAP-System getriggert.

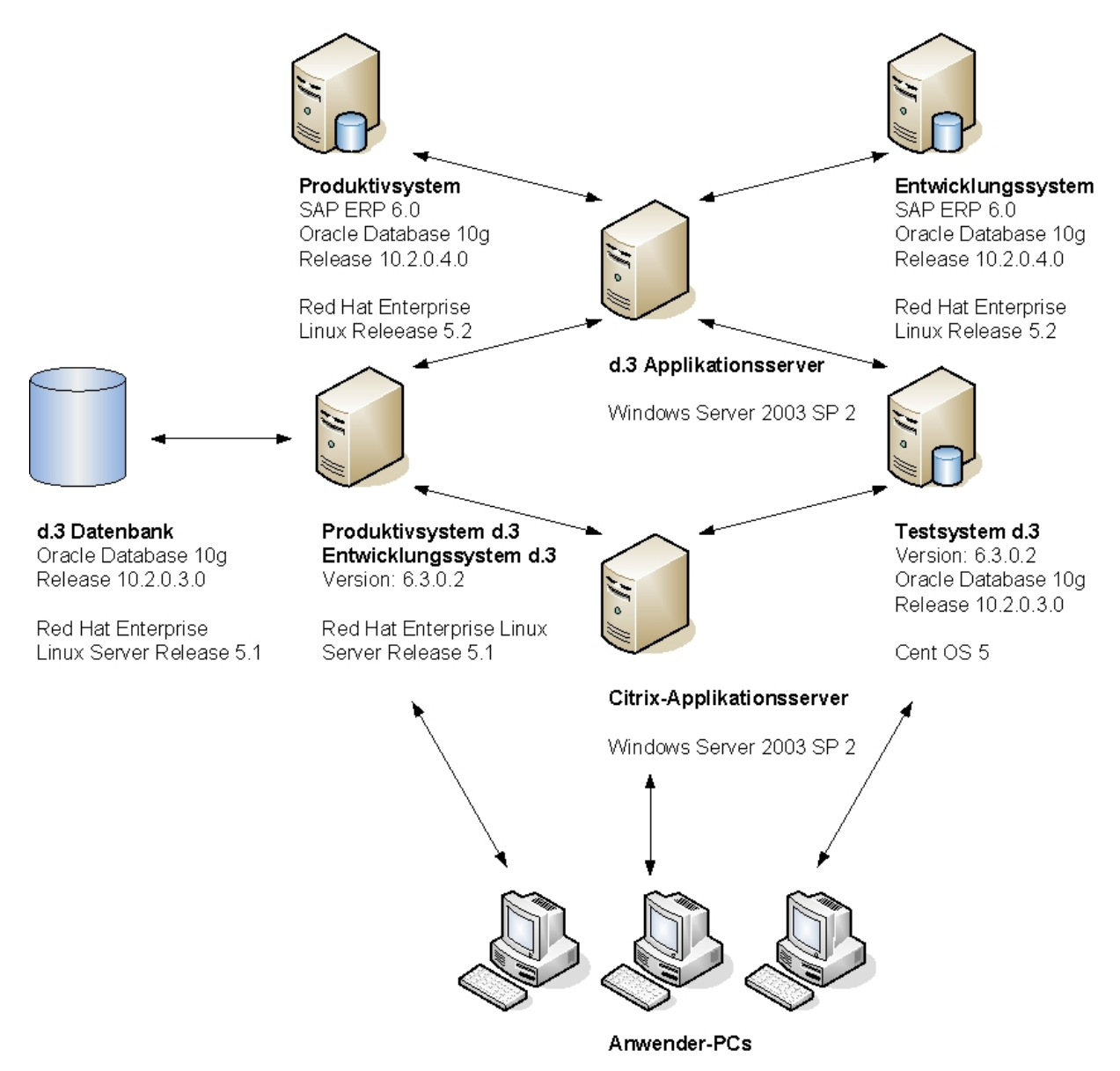

**Abbildung 5.1: DMS-SAP Serverlandschaft** 

#### **5.2 Einrichten der Dokumentarten**

Zur Archivierung der Dokumente müssen zunächst die Dokumentarten im d.3- System mit ihren zugehörigen Attributen angelegt werden. Dabei ist bereits darauf zu achten, dass mindestens die Attribute für die Dokumente festgelegt werden, die vom SAP-System übernommen werden sollen. Eine weiterführende Attributzuordnung ist zulässig und sinnvoll, da über die Attribute auch die Vergabe von Berechtigungen und die Verknüpfung in andere Akten erfolgen wird. Eine der Dokumentarten ist die Beschaffungsakte selbst, die Attribute enthält, die übergreifend alle Dokumente der Akte charakterisiert. Das Attribut, das Dokumente und Akte miteinander verknüpft, ist die SAP-ID. Hier wird vorzugsweise die BANF-Nummer aus dem SAP-System übernommen. Für Bestellungen ohne BANF wird alternativ die Bestellnummer abgespeichert. (Aktenplan siehe Anlage 3 Blatt 3) Um eine äquivalente Rechteverwaltung zum SAP-System (siehe 3.3.4 Berechtigungsstrategie) zu gewährleisten, werden entsprechende Dokumentklassen gebildet und zugeordnet.

Um den Ablageprozess aus dem SAP-System heraus zu ermöglichen, müssen die Dokumentarten mit ihrem Dateiformat ebenfalls im SAP-System definiert werden. Jedes eingehende Dokument muss eindeutig einem SAP-Objekt und einem Dokumenttyp zugeordnet sein. Daher ergeben sich dort folgende Dokumentarten:

| <b>SAP-Objekt</b> | <b>Dokument</b>          | <b>Dokumenttyp</b> |
|-------------------|--------------------------|--------------------|
| <b>BANF</b>       | Angebot                  | <b>DOC</b>         |
| <b>BANF</b>       | Angebot                  | <b>JPG</b>         |
| <b>BANF</b>       | Angebot                  | <b>MSG</b>         |
| <b>BANF</b>       | Angebot                  | <b>PDF</b>         |
| <b>BANF</b>       | Angebot                  | <b>XLS</b>         |
| <b>BANF</b>       | Angebot                  | ZIP                |
| <b>BANF</b>       | Ausschreibungsunterlagen | <b>PDF</b>         |
| <b>BANF</b>       | Ausschreibungsunterlagen | <b>ZIP</b>         |
| <b>BANF</b>       | Nachweise                | <b>PDF</b>         |
| <b>BANF</b>       | Vergabe-Dokumente        | <b>PDF</b>         |
| Bestellung        | Angebot                  | <b>DOC</b>         |
| Bestellung        | Angebot                  | <b>JPG</b>         |
| Bestellung        | Angebot                  | <b>MSG</b>         |
| Bestellung        | Angebot                  | <b>PDF</b>         |
| Bestellung        | Angebot                  | <b>XLS</b>         |
| Bestellung        | Angebot                  | <b>ZIP</b>         |
| Bestellung        | Auftragsbestätigung      | <b>JPG</b>         |
| Bestellung        | Auftragsbestätigung      | <b>MSG</b>         |
| Bestellung        | Auftragsbestätigung      | <b>PDF</b>         |
| Bestellung        | Ausschreibungsunterlagen | <b>PDF</b>         |
| Bestellung        | Ausschreibungsunterlagen | <b>ZIP</b>         |
| Bestellung        | Bestellung               | <b>PDF</b>         |

**Tabelle 5.1: Dokumentarten im SAP-System** 

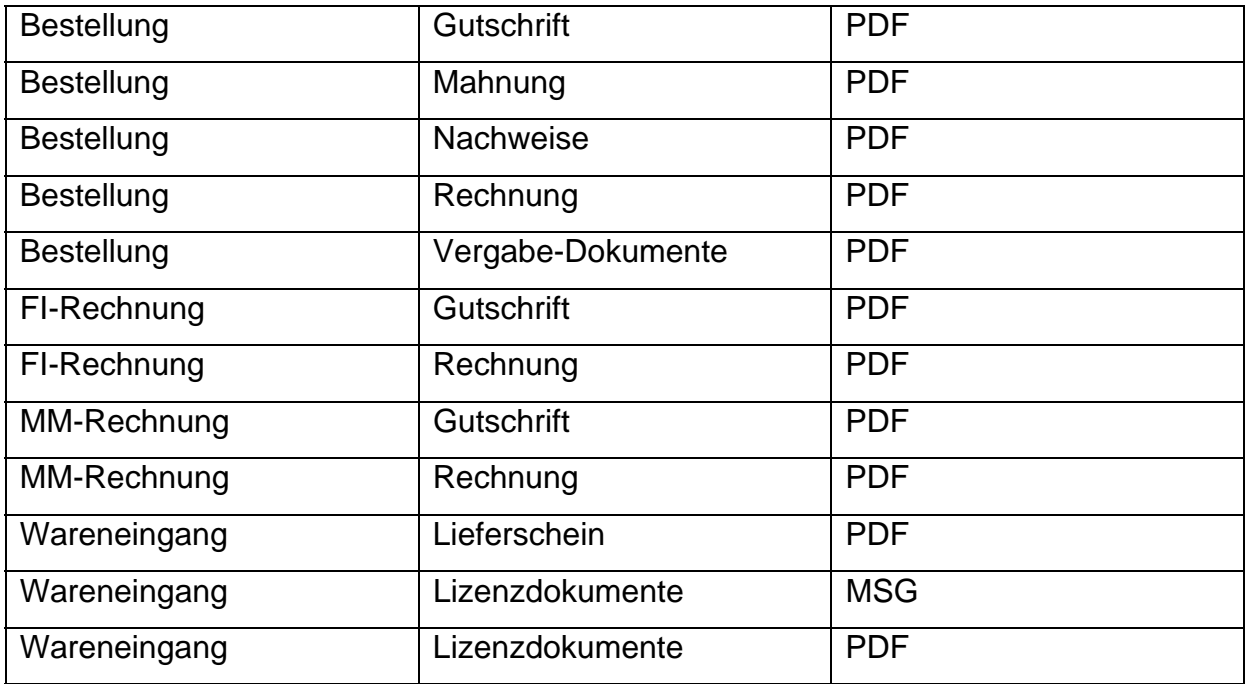

Durch diese Zuordnung können in den Transaktionen zur Bearbeitung von SAP-Objekten dort die jeweils verfügbaren Dokumentarten abgelegt werden. Da die jeweilige Dokumentart bei der Ablage aus dem SAP-System von Hand ausgewählt werden muss und die Auswahl unübersichtlich wird, wenn zu viele Dokumentarten definiert sind, werden Sonderfälle über den d.3-Client archiviert. Denkbar wären hier z.B. Handbücher, Reparaturscheine und andere später anfallende Dokumente.

## **5.3 Ablage der Dokumente**

Die Ablage der Dokumente im SAP-System erfolgt entweder über eine dafür zuständige Transaktion (OAWD) oder über einen Menüeintrag in den Transaktionen zur Bearbeitung der SAP-Objekte (siehe Abbildung 5.2). Dies ermöglicht ein schnelles Ablegen der Dokumente, da im Anschluss nur noch die Datei per Drag & Drop eingefügt und die Dokumentart ausgewählt werden muss (siehe Abbildung 5.3).

| 叵              | Bestellung              |     | Bearbeiten | Springen |    | Umfeld                           | System                                                                 | Hilfe |                     |  |        |          |
|----------------|-------------------------|-----|------------|----------|----|----------------------------------|------------------------------------------------------------------------|-------|---------------------|--|--------|----------|
| Ø              |                         |     |            | ū        |    |                                  | 000                                                                    |       | 8 8 8 2 8 8 8 8 7 8 |  |        |          |
| 別目             |                         |     |            |          |    |                                  | Normalbestellung 4500017298 angelegt von Henning Rig                   |       |                     |  |        |          |
| Be             | Anzeigen Personalakte   |     |            |          |    |                                  | <b>Ra Druckansicht</b>   Nachrichten   <b>H   53</b> Pers, Einstellung |       |                     |  |        |          |
|                | Anlegen                 |     |            |          | ۲  |                                  | Anlage anlegen                                                         |       |                     |  |        |          |
| 画              | Anlagenliste            |     |            |          |    | Notiz anlegen.                   |                                                                        |       |                     |  |        |          |
| $\blacksquare$ | Persönliche Notiz       |     |            |          |    |                                  | Externes Dokument (URL) anlegen                                        |       |                     |  | tation | Partn    |
|                | Senden                  |     |            |          | k  | <b>Business Dccument ablegen</b> |                                                                        |       |                     |  |        |          |
|                | Verknüpfungen           |     |            |          |    | Barcode erfassen                 |                                                                        |       |                     |  |        |          |
|                | Workflow                |     |            |          | Þ. |                                  |                                                                        |       |                     |  |        |          |
|                | Meine Objekte           |     |            |          | k  |                                  |                                                                        |       |                     |  |        |          |
|                | Hilfe zu Objektdiensten |     |            |          |    |                                  |                                                                        |       |                     |  |        |          |
|                |                         |     |            |          |    |                                  |                                                                        |       |                     |  |        |          |
|                |                         |     |            |          |    |                                  |                                                                        |       |                     |  |        |          |
|                | <b>B</b> S Pos          | K P |            | Material |    | Kurztext                         |                                                                        |       | Bestellmenge        |  | B.     | T Liefer |
|                | 10                      |     |            | 100-100  |    | Gehäuse                          |                                                                        |       |                     |  | 100 ST | T 14.07  |
|                |                         |     |            |          |    |                                  |                                                                        |       |                     |  |        |          |

**Abbildung 5.2: Menü zur Ablage der Dokumente im SAP-System** 

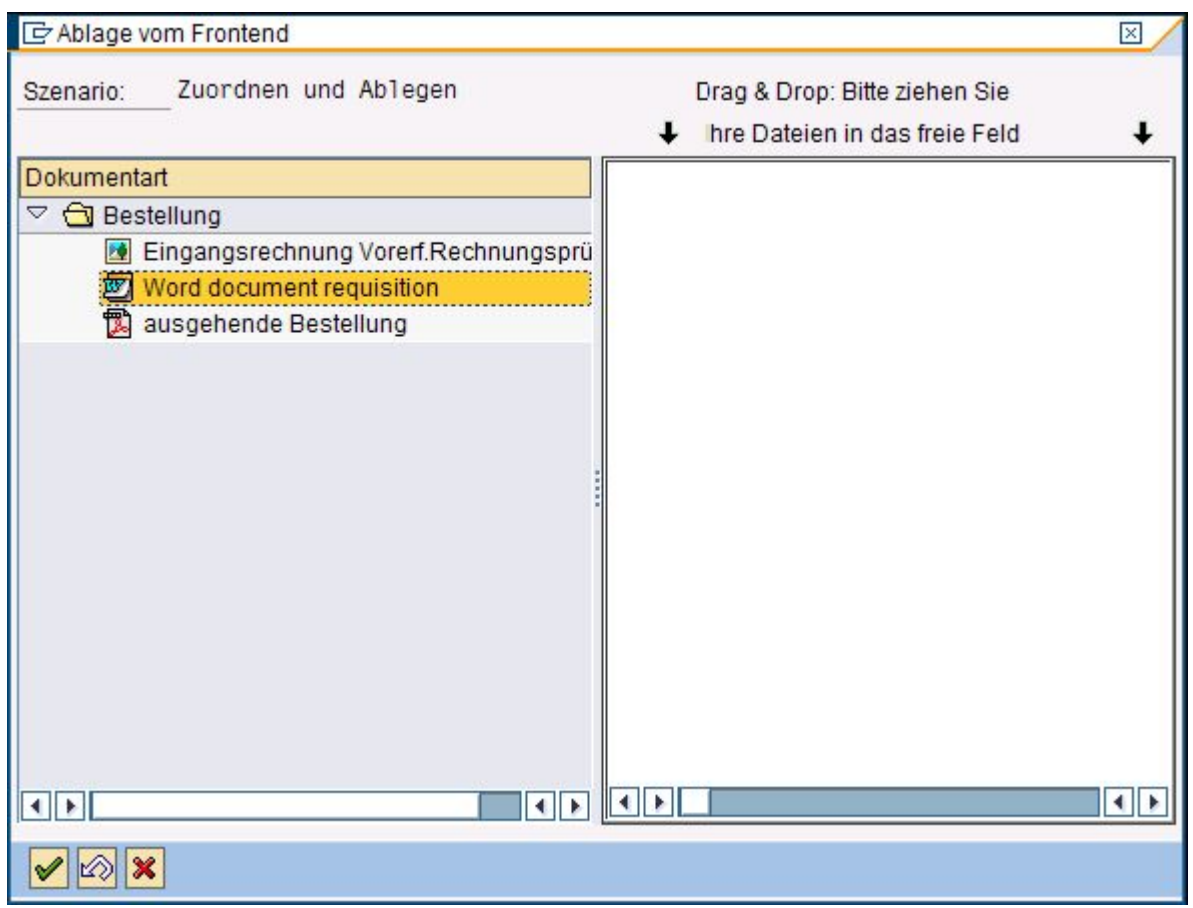

**Abbildung 5.3: Ablagemaske von Dokumenten im SAP-System** 

Mit der Ablage der Dokumente werden auch Attribute vom SAP-System ans d.3- System übergeben. Diese unterscheiden sich je nach SAP-Objekt aufgrund neu gewonnener bzw. an diesem Punkt des Beschaffungsprozesses nicht mehr benötigter Informationen. Die Zuordnung der SAP-Felder zu den Attributen vom d.3-System beim Ablegen von Dokumenten über die BANF, die Bestellung oder den Wareneingang zeigen die folgenden Tabellen:

|                     | Tabene 3.2. Attributive Knupfung DANT-u.5 Dokumente |                                    |
|---------------------|-----------------------------------------------------|------------------------------------|
| <b>SAP-Feldname</b> | d.3-Feldname                                        | <b>Beschreibung</b>                |
| <b>BANFN</b>        | <b>BANF-Nummer</b>                                  | <b>BANF Nummer</b>                 |
| CREATOR_NAME        | Ersteller                                           | Angelegt von                       |
| <b>WGBEZ</b>        | Warengruppe                                         | Warengruppe (der ersten Position)  |
| <b>GSWRT</b>        | Warenwert                                           | Summenpreis                        |
| <b>BSART</b>        | <b>BANF-Belegart</b>                                | <b>Belegart</b>                    |
| <b>FISTEL</b>       | Finanzstelle                                        | Finanzstelle (der ersten Position) |
| <b>GEBER</b>        | Fonds                                               | Fonds (der ersten Position)        |
| <b>BETREFF</b>      | <b>Betreff</b>                                      | Zusätzlicher Kopftext in der BANF  |

**Tabelle 5.2: Attributverknüpfung BANF-d.3 Dokumente** 

#### **Tabelle 5.3: Attributverknüpfung Bestellung-d.3 Dokumente**

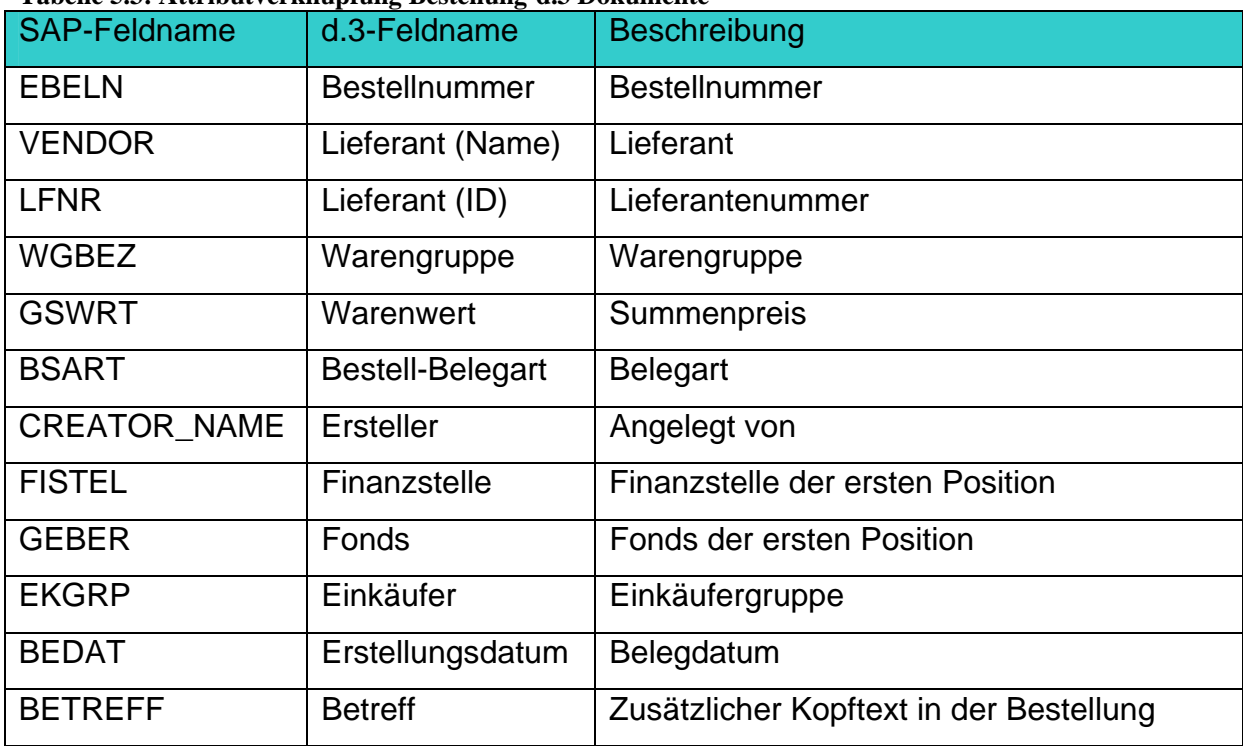

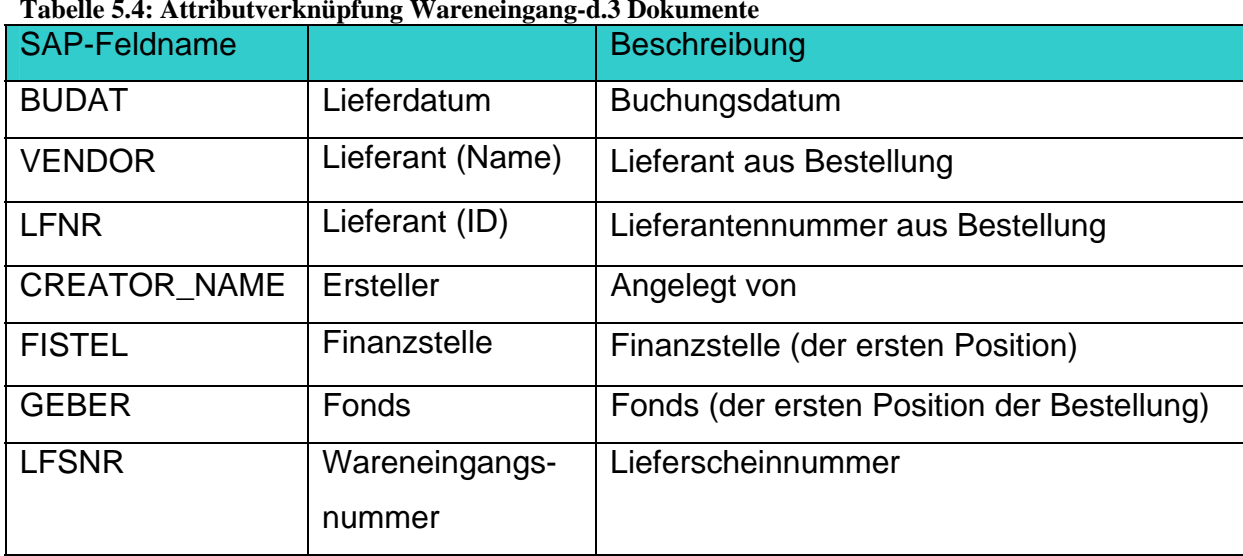

**Tabelle 5.4: Attributverknüpfung Wareneingang-d.3 Dokumente** 

Die Übergabe von Rechnungen ist noch nicht vorgesehen. Die Dokumentarten dafür werden deshalb nur als Platzhalter eingerichtet und noch keine Attributübergabe festgelegt.

Dokumente, die über den d.3-Client abgelegt werden, erhalten ihre Attribute durch manuelle Eingabe. Das geschieht über das Importfenster des d.3-Clients (siehe Anlage 2 Blatt 5).

Dokumente, die im SAP-System erzeugt und automatisch unterschrieben werden (Bestellungen, Mahnungen), werden im Hintergrund durch die Koppelung an die Nachrichtenarten ins d.3-System abgelegt. Somit werden die aus der Ist-Analyse bekannten Nachrichten auf gewohnte Art und Weise ausgegeben, wobei zusätzlich der Ablagemechanismus für das entsprechende Dokument ausgelöst wird. Dieser unterscheidet sich von dem der eingehenden Dokumente nur dadurch, dass der Dialog zur Auswahl der Dokumentart und der Datei entfällt, da diese dem System bereits bekannt sind.

Anders verhält es sich mit den Bestellungen und Mahnungen, die aus den bereits genannten Gründen eingescannt und archiviert werden. Hier ist das Ablageverfahren das Gleiche wie bei allen andern Dokumenten, die als Datei ins SAP-System verknüpft werden.

#### **5.4 Anzeige der Dokumente**

Das Anzeigen der Dokumente erfolgt, wie im Soll-Konzept beschrieben, über die Auswahl des entsprechenden Menüpunktes im SAP-System (siehe Abbildung 5.4). Daraufhin wird eine Liste der Dokumente angezeigt, die in der Beschaffungsakte enthalten sind (siehe Abbildung 5.5). Diese begrenzt sich allerdings auf die Dokumente, die auch über das SAP-System in die Akte abgelegt wurden. Zusätzlich wird ein Link zu Beschaffungsakte angezeigt. Bei dessen Aktivierung wird automatisch der d.3- Client geöffnet und der Inhalt der Beschaffungsakte angezeigt. Dokumente werden wie gefordert über den SAP-Viewer angezeigt. Alternativ kann auch im d.3-Client nach Dokumenten oder der Akte recherchiert und der d.3 spezifische Viewer zur Anzeige der Dokumente verwendet werden. Dabei werden alle Dokumente angezeigt, unabhängig davon, auf welchem Weg sie in die Akte gelangt sind.

Das Bearbeiten und Anzeigen der Attribute erfolgt ausschließlich im d.3-Client. Im SAP-System wird nur eine geringe Auswahl angezeigt, um die Dokumente voneinander unterscheiden zu können.

| 叵          | Bestellung                                           |    | Bearbeiten              | Springen            | Umfeld                         |         | System              | Hilfe |             |                                                                              |
|------------|------------------------------------------------------|----|-------------------------|---------------------|--------------------------------|---------|---------------------|-------|-------------|------------------------------------------------------------------------------|
| Ø          |                                                      |    |                         | 首                   |                                |         |                     |       |             | $\Box$ $\odot$ $\odot$ $\odot$ $\Box$ $\Box$ $\boxplus$ $\Box$ $\Box$ $\Box$ |
| <b>VEI</b> |                                                      |    |                         |                     |                                |         |                     |       |             | Normalbestellung 4500017298 angelegt von                                     |
| Be         | Anlegen                                              |    | Anzeigen Personalakte   |                     | ×                              |         | <b>Druckansicht</b> |       | Nachrichten | ¢<br><b>IE</b>                                                               |
| Щ          | Anlagenliste                                         |    |                         |                     | 298                            |         | Lieferant           |       |             | 1000 C.E.B. BE                                                               |
| ┡          | Persönliche Notiz                                    |    |                         |                     | tionen                         |         | Texte               |       | Anschrift   | Komm                                                                         |
|            | Senden<br>Verknüpfungen<br>Workflow<br>Meine Objekte |    | Hilfe zu Objektdiensten |                     | ×<br>eutschland<br>٠<br>G<br>k |         |                     |       |             |                                                                              |
|            | BS Pos<br>10                                         | K. | IP.                     | Material<br>100-100 | Kurztext                       | Gehäuse |                     |       |             | Bestellmenge                                                                 |

**Abbildung 5.4: Menü zur Anzeige von Dokumenten im SAP-System** 

|   | Dienst: Anlagenliste                     |           |            | × |
|---|------------------------------------------|-----------|------------|---|
|   | DNeu D & B / B B G B F H H F F B B H H D |           |            |   |
|   | Anlagen zu 4500016389                    |           |            |   |
|   | Titel                                    | Erst.Name | Erst.Datum |   |
| ❹ | Fax/TIF Dokumet                          |           | 07.07.2009 |   |
| ❹ | Bestellung                               |           |            |   |
| € | Bestellung                               |           | 16.01.2009 |   |
| ❹ | d3 Beschaffungsakte                      |           |            |   |
| ❹ | Bestellung                               |           | 15.01.2009 |   |
|   |                                          |           |            |   |
|   |                                          |           |            |   |
|   |                                          |           |            |   |
|   |                                          |           |            |   |
|   |                                          |           |            |   |
|   |                                          |           |            |   |
|   |                                          |           |            |   |
|   |                                          |           |            |   |
|   |                                          |           |            |   |
|   |                                          |           |            |   |
|   | $\boldsymbol{\varkappa}$                 |           |            |   |

**Abbildung 5.5: Anlagenliste** 

## **5.5 Projektablauf**

Die Anwendung wird zunächst im d.3-Testsystem und im SAP-Entwicklungssystem integriert und erst nach erfolgreichem Abschluss der Tests in die Produktivsysteme übertragen. Aufgrund des Umsetzungskonzeptes und einer im Vorfeld des Projekts erstellten Aufwandseinschätzung mit der Firma COMbridge können für die Durchführung des Projektes folgende Schritte prognostiziert werden:

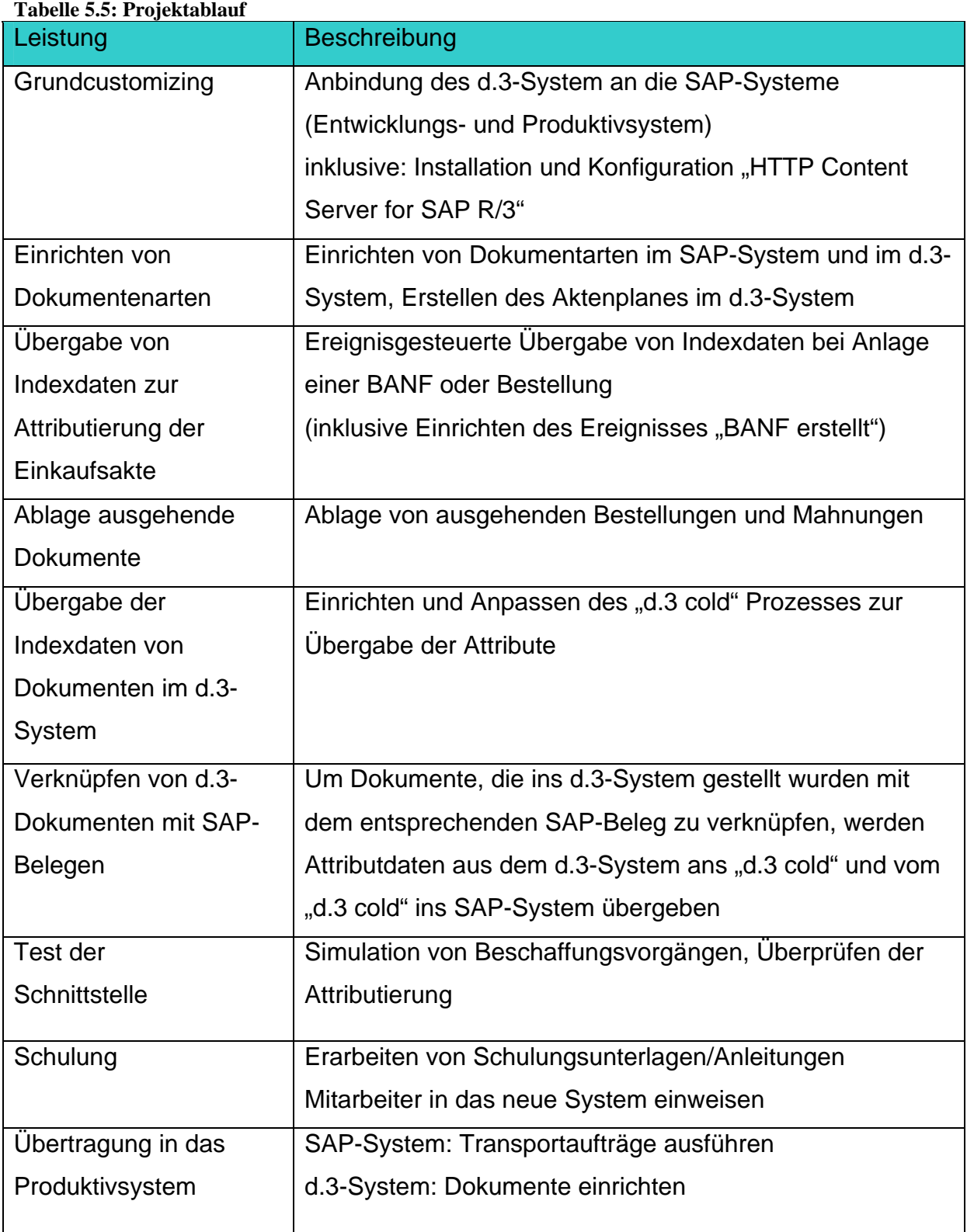

## **5.6 Aufwandsabschätzung**

Die voraussichtliche Dauer für die praktische Umsetzung des mit dieser Arbeit vorliegenden Konzepts wird auf ca. 230 Stunden geschätzt. Die Aufschlüsselung dieser Stunden auf die einzelnen Schritte der Umsetzung und die Verteilung auf die beteiligten Partner ist in Tabelle 5.6 dargestellt.

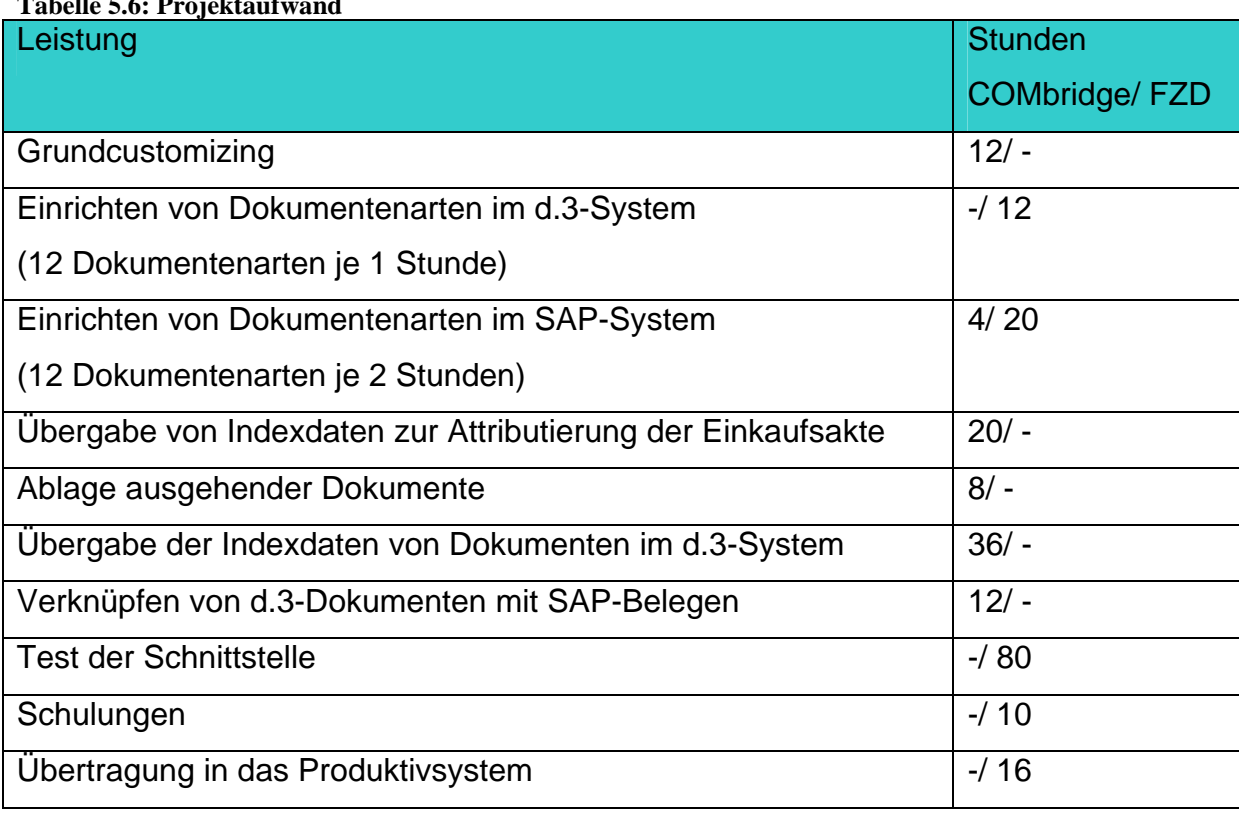

## **Tabelle 5.6: Projektaufwand**

Zusätzlich zu den hier aufgeführten Leistungen werden von der Firma COMbridge 32 Stunden für ihre beratende Tätigkeit angesetzt. Zusammen mit den oben veranschlagten Stunden ergeben sich bei einem angenommene Stundensatz von 100€ somit Kosten für Fremdleistung in Höhe von 12.400€.

Ist die Anwendung implementiert, müssen erste Mitarbeiter, die in die sich anschließenden Tests einbezogen werden sollen, eingewiesen werden. Nach erfolgreichem Abschluss dieser Tests erfolgt die Umsetzung auf die produktiven Systeme.

Zum Ende des Projekts müssen weitere Mitarbeiterschulungen durchgeführt werden, damit alle Nutzer in der Lage sind, mit ihrem neuen Arbeitsmittel effektiv zu arbeiten. Da die Dokumentablage und –anzeige aber vorzugsweise über das SAP-System erfolgen soll, bleibt die Anzahl der Nutzer, die für das d.3-System geschult werden

müssen, gering und die Schulung kann von Mitarbeitern des FZD durchgeführt werden, wodurch keine weiteren Kosten für Fremdleistungen entstehen.

Zurzeit besitzt das FZD 25 Nutzerlizenzen für den d.3-Client, die konkurrierend eingesetzt werden können. Mit dem Einsatz des d.3-Systems im Beschaffungsprozess werden ca. 20 Lizenzen in ständiger Benutzung sein. Demzufolge müssen keine weiteren Lizenzen erworben werden. Soll der d.3-Client weiteren Nutzern am Standort zur Verfügung gestellt werden, damit auch diese Einsicht in die komplette d.3-Akte nehmen können, würde sich dies aber ändern.

#### **5.7 Nutzen für das FZD**

Ziel der Arbeit war es, eine Prozessoptimierung im Beschaffungsprozess des FZD durch Einführen eines DMS zu erreichen. Das bedeutet, wie im Kapitel 2.2 dargestellt, Kosten bei gleichem Ergebnis zu senken oder das Ergebnis bei gleichen Kosten zu verbessern.

Das FZD kann in beiden Punkten von der Einführung eines DMS in den Beschaffungsprozess profitieren. So kommt es zu einer Beschleunigung der Prozesse, zur besseren Einhaltung von gesetzlichen Vorschriften sowie zu Einsparungen, die weiter unten noch näher benannt werden.

Durch die Ablage der Dokumente im d.3-System kann die Bearbeitungszeit von Bestellanforderungen vom Tagesbereich in den Stundenbereich verkürzt werden, da auf eine Weiterleitung der für den Beschaffungsvorgang nötigen Dokumente per Hauspost verzichtet werden kann. Diese stehen nun sofort nach ihrer Ablage im SAP- und im d.3-System zur Verfügung, wodurch sie direkt für die Bearbeitung von BANFen oder Bestellungen nutzbar sind. Die gesamte Vorgangsbearbeitung kann somit optimiert werden, was vor allem in Spitzenzeiten, in denen viele Beschaffungsvorgänge gleichzeitig durchgeführt werden müssen, von Bedeutung ist.

Das Berechtigungskonzept des d.3-Systems erlaubt es, Dokumente gezielt auch anderen Nutzern standortweit zur Verfügung zu stellen bzw. Dokumente anderer Anwendungen mit der Beschaffungsakte zu verknüpfen. Beispiele dazu sind im Punkt 4.5 beschrieben. Durch Versionierung und Volltextsuche ist hier ein effizienter Umgang mit Dokumenten möglich, der eine erhebliche Arbeitszeiteinsparung verspricht.

Durch die standortweite Nutzung des DMS kann die Mehrfachablage von Beschaffungsdokumenten in den verschiedenen Bereichen entfallen. Wird weniger gedruckt, kann der Verbrauch an Papier und Toner/Tinte gesenkt werden. Der Ausdruck von einer DIN A4 Seite (schwarz/weiß und bunt gemischt) kostet das FZD durchschnittlich 0,04 €. Im FZD fanden 2008 ca. 7000 Beschaffungsvorgänge satt. Wird dabei von einer Einsparung von durchschnittlich 5 A4-Seiten ausgegangen, die gedruckt bzw. kopiert werden würden, ergibt das allein eine jährliche Summe von 1400€. Durch die Reduzierung der zu archivierenden Papierdokumente kann Zeitaufwand z.B. für das wieder Auffinden von Dokumenten, aber auch Platz für die Aufbewahrung der physischen Akten eingespart werden, was die Senkung von Lagerkosten mit sich bringt.

Auch die Einhaltung gesetzlicher Vorschriften kann besser realisiert werden, da steuerlich relevante Unterlagen revisionssicher aufgehoben werden müssen.

Mit dem Eintritt in die Helmholtz Gemeinschaft sind Auflagen verbunden, die viele Investitionen erfordern. Deshalb wird die Zahl der Beschaffungsvorgänge in den nächsten Jahren steigen. Eine weitere Steigung wird durch die Integration zweier Abteilungen aus dem Institut für Interdisziplinäre Isotopenforschung (IIF) in Leipzig ab 2010 entstehen. Auch dort werden Beschaffungsvorgänge ausgelöst, die im FZD weitergeführt werden. Dazu müssen ebenfalls die relevanten Dokumente ins FZD gelangen. Ohne die Integration des d.3-Systems müssten diese per Post, Fax oder E-Mail verschickt werden, wodurch zusätzlich noch Portogebühren anfallen können.

#### **6 Schlussbetrachtung**

In dieser Arbeit wird ein Lösungsvorschlag für die Einbindung eines DMS in den Beschaffungsprozess des FZD vorgestellt. Nach einer eingehenden Analyse der Prozessabläufe bei der Beschaffung und der am Standort vorhandenen IT-Landschaft wurde ein Konzept erarbeitet, durch dessen Umsetzung das FZD in der Lage ist, seinen Beschaffungsprozess zu optimieren.

Es wird möglich sein, Dokumente des Beschaffungsvorganges schnell und einfach zu archivieren, sie in den Prozessschritten aktiv zu verwenden und sie zu späteren Zeiten einfach wiederzufinden. Dadurch werden sich die Durchlaufzeiten von der Bedarfsanforderung bis hin zur gelieferten Ware verkürzen.

Der Beschaffungsprozess selbst bleibt dabei in seinen Grundzügen erhalten und es wird die im FZD vorhandene Hard- und Software genutzt, die nach den hier beschriebenen Anpassungen alle erforderlichen Funktionalitäten aufweist.

Damit wird das erstellte Konzept den Erwartungen gerecht, die in der Zielstellung definiert wurden.

Zu klären bleibt, wo zukünftig die Lieferscheine eingescannt werden sollen, und ob dafür ein zusätzlicher schneller Scanner angeschafft werden muss.

Mit der Erstellung der Ist-Analyse und dem daraus resultierenden Soll-Konzept wurde die 2. Stufe des Projektablaufs abgeschlossen. Damit ist auch die Plan-Phase des in Kapitel 1 angesprochenen Deming-Rades beendet. Die nächste Phase ist die Do-Phase, die mit der Installation des Content Servers (Tabelle 5.5 Projektablauf, Zeile 1) und der Definition der Dokumentarten im d.3-Testsystem (Tabelle 5.5 Projektablauf, Zeile 2) schon begonnen hat. Auf Basis des Umsetzungskonzepts werden in der nächsten Zeit die geplanten Schritte im d.3-Testsystem und im SAP-Entwicklungssystem durchgeführt. Daraufhin kann die Check-Phase beginnen und die Lösung umfassend getestet und gegebenenfalls verbessert werden. Ist dies zufriedenstellend, kann die Act-Phase beginnen, um die Lösung ins Produktivsystem zu übernehmen.

Anschließend kann wieder eine Plan-Phase beginnen, in der man versucht, die Lösung weiter auszubauen bzw. zu optimieren. Weitere Ausbauschritte sind die Integration der Abteilung Finanzen, so dass auch Rechnungen und Gutschriften im d.3-System abgelegt werden können. Vorbereitende Überlegungen wurden im Konzept für das hier beschriebene Projekt vorgenommen. Weiterhin könnte der Ablauf der Bearbeitung von Lieferscheinen mittels einer Intranetlösung vereinfacht werden. So kann dieser schon direkt bei der Lieferung in der Warenannahme eingescannt werden und die Signierung elektronisch erfolgen. Hilfreich hierbei wäre auch eine Barcodelösung, um die Lieferscheine schon beim Einscannen automatisch der jeweiligen Akte zuzuordnen. Mit Hilfe dieser Maßnahmen könnten weitere Druckkosten (kopieren des Lieferscheins) sowie Arbeitszeit (Transport, Ablageaufwand) eingespart werden.

## **7 Quellenverzeichnis**

[1] d.velop AG (2007): d.Link for SAP R/3 Handbuch, 2007

[2] Hasse, I. (1995): Untersuchung zur Einführung einer EDV-gestützten Bearbeitung der Beschaffungsprozesse im Forschungszentrum Rossendorf e.V. (FZR) unter Nutzung des it-Programmpaketes Materialwirtschaft, Berufsakademie Sachsen, Diplomarbeit, 1995

[3] Offermann, R. (2009): Anwenderdokumentation SAP MM Beschaffungswege, Dresden 2009

[4] Offermann, R. (2007): Dokumente des Einkaufs im Bestellwesen, Dresden 2007

[5] Rösler, Ch. (2008), Geschäftsprozessmanagement, Vorlesungsskript

[6] Sachse, J. (2008), Integrierte Informationssysteme, Vorlesungsskript

[7] Schweizer, F. (2008), ERP-Systeme, Vorlesungsskript

[8] Stahlknecht, P./ Hasenkamp, U. (2005): Einführung in die Wirtschaftsinformatik. 11., vollständig überarbeitete Aufl. Berlin u.a.: Springer, 2005

[9] Paperless Solutions GmbH (2007): Angebot zur Einführung eines Dokumenten - Management - System beim Forschungszentrum Dresden-Rossendorf, 2007

[10] Zander, R. (2008): Auswahl eines Dokumentenmanagementsystems am FZD, Berufsakademie Sachsen, Praxistransferbeleg, 2008

[11] www.fzd.de

[12] www.d-velop.de

# **8 Verzeichnis der Tabellen**

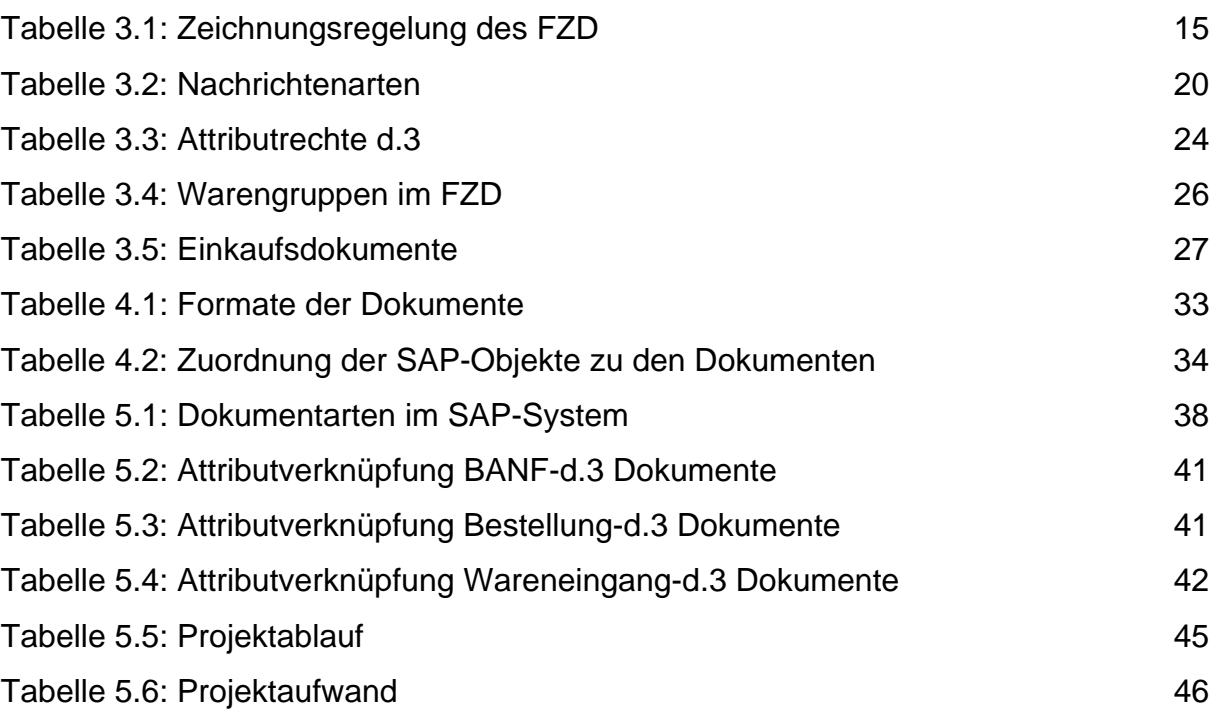

# **9 Verzeichnis der Abbildungen**

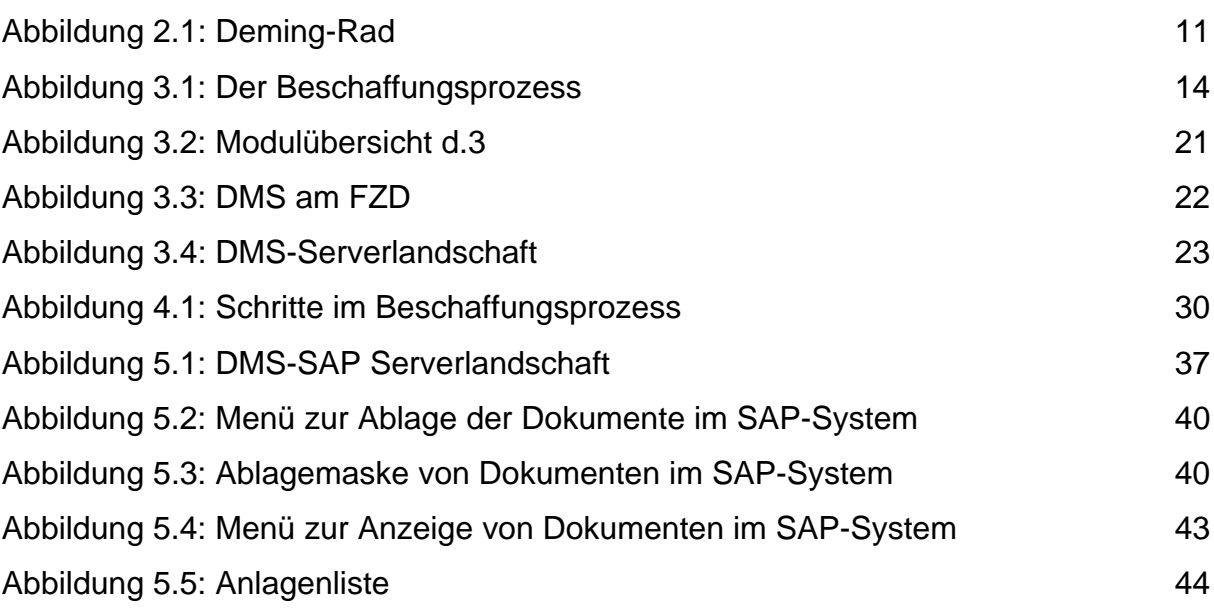

# **10 Verzeichnis der Anlagen**

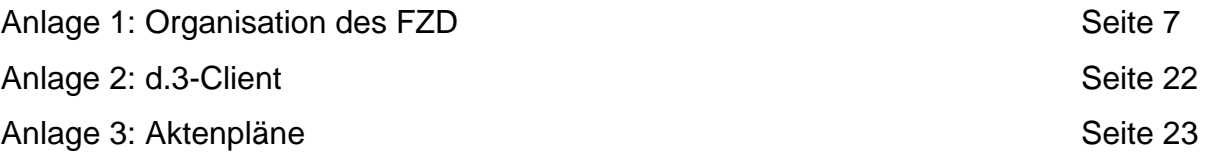

## **Eidesstattliche Erklärung**

Ich erkläre an Eides statt, dass ich die vorliegende Arbeit (entsprechend der genannten Verantwortlichkeit) selbstständig und nur unter Verwendung der angegebenen Quellen und Hilfsmittel angefertigt habe.

Die Zustimmung der Firma zur Verwendung betrieblicher Unterlagen habe ich eingeholt. Die Arbeit wurde bisher in gleicher oder ähnlicher Form weder veröffentlicht noch einer anderen Prüfungsbehörde vorgelegt.

Ort, Abgabetermin Unterschrift des Verfassers

Forschungszentrum Dresden - Rossendorf e.V.

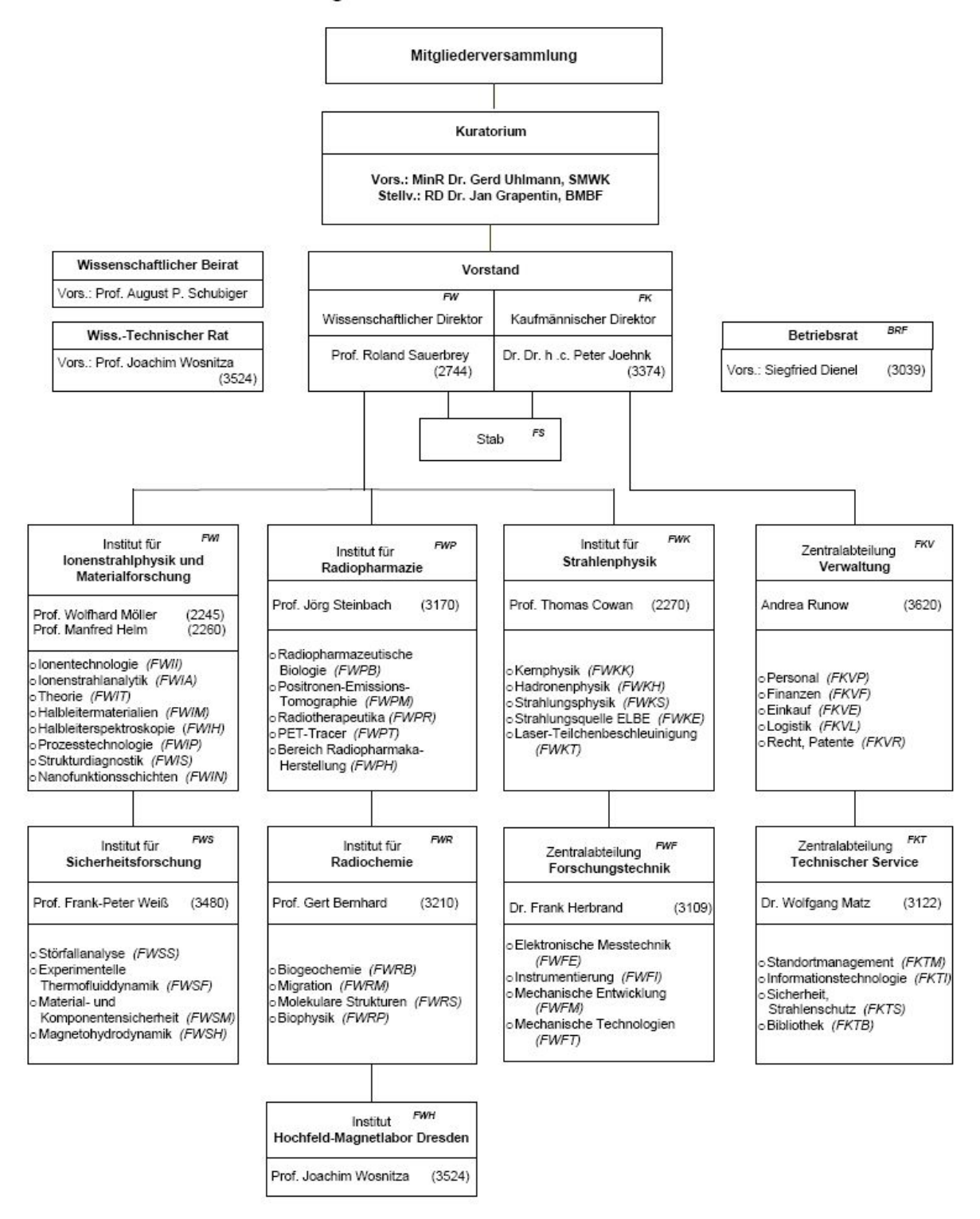

(https://www.fzd.de/db/Cms?pOid=13505)

Stand: Januar 2009

# Anlage 2

alax.

 $\overline{\otimes}$ 

 $\begin{array}{c|c|c|c} \hline \bullet & \times \end{array}$ 

# **d.3-Client** Blatt 1

Dokume

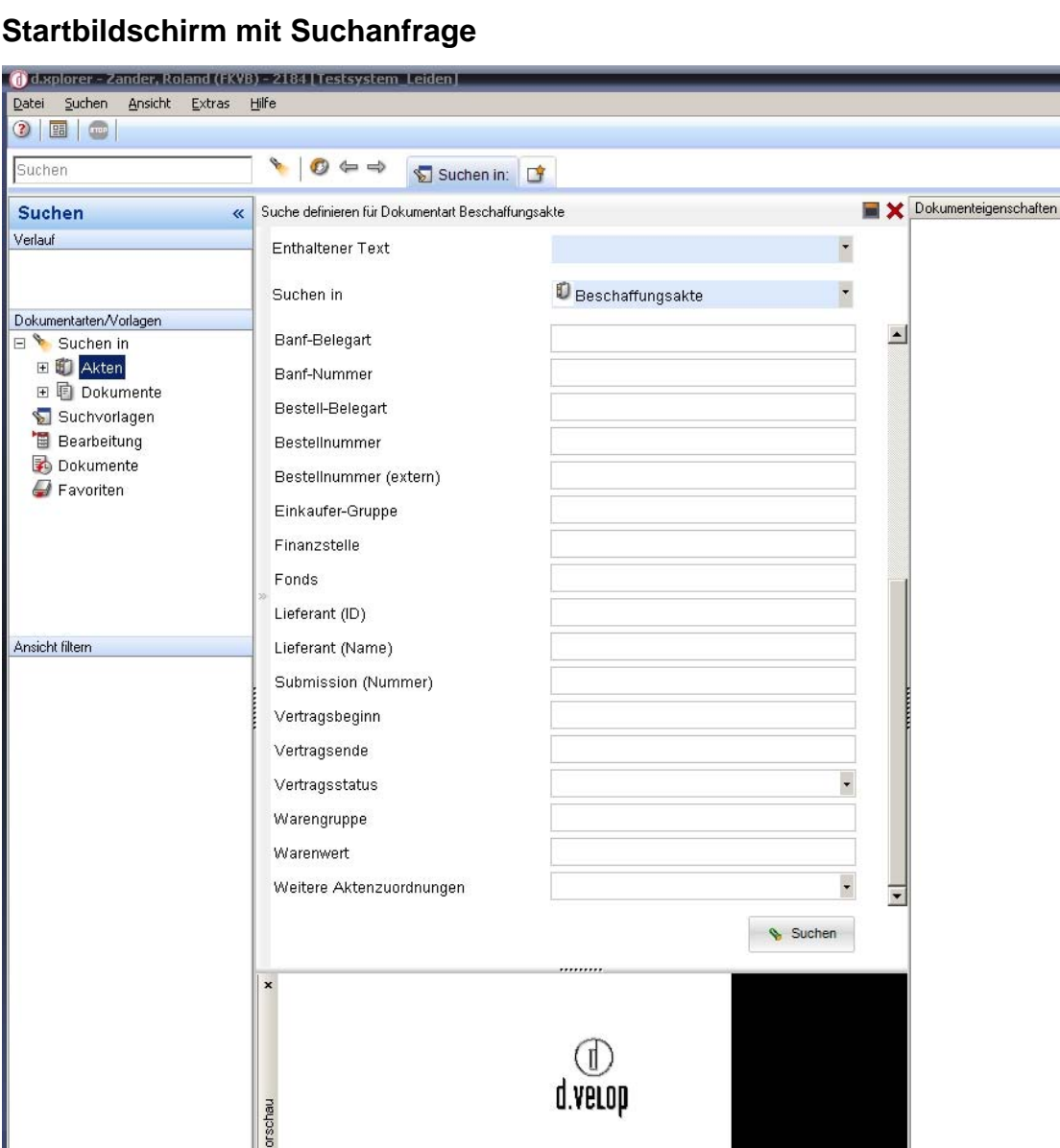

# **d.3-Client** Blatt 2

# **Akteninhalt**

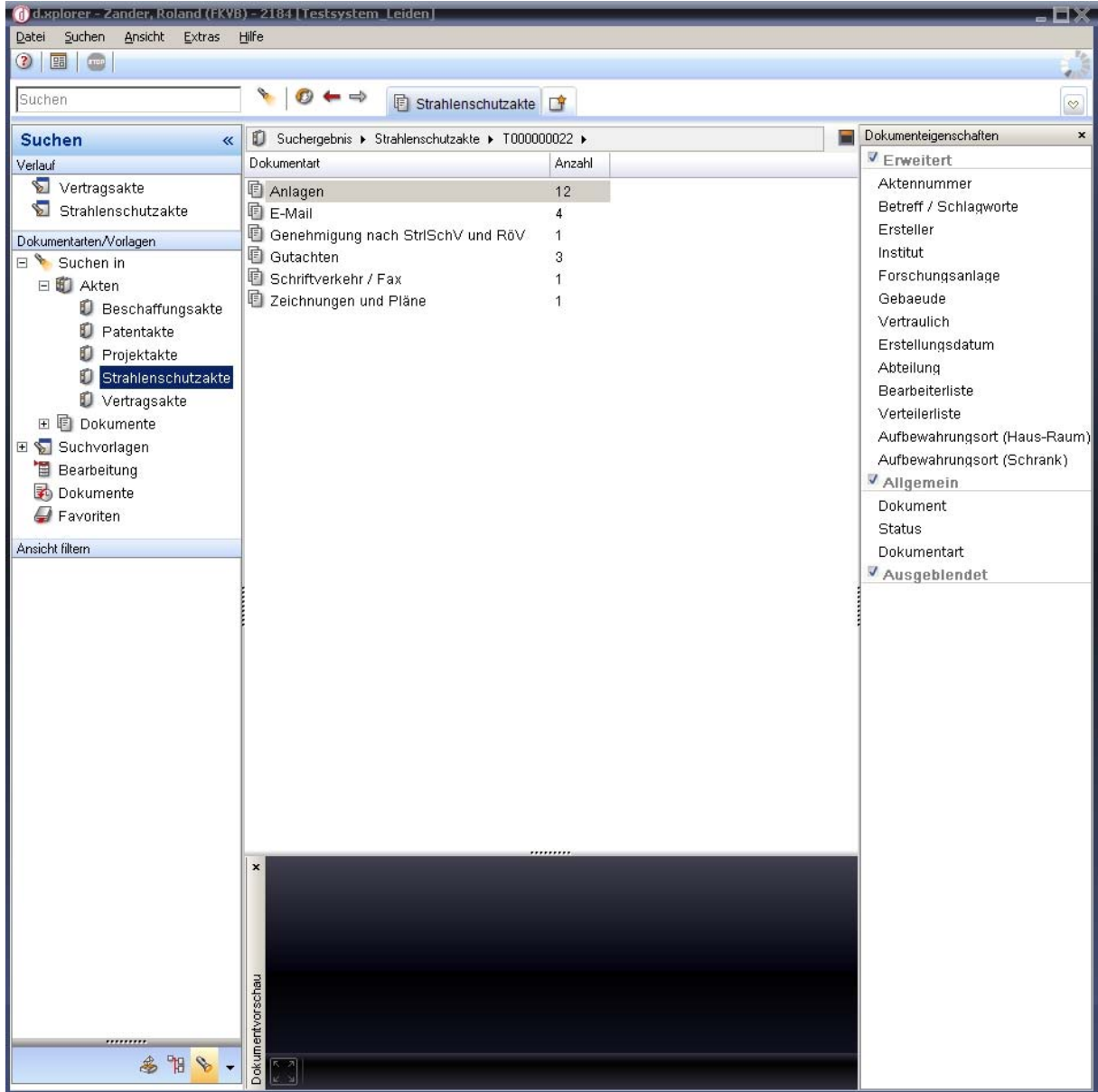

Anlage 2

# **d.3-Client** Blatt 3

Anlage 2

# **Dokumente mit Vorschau**

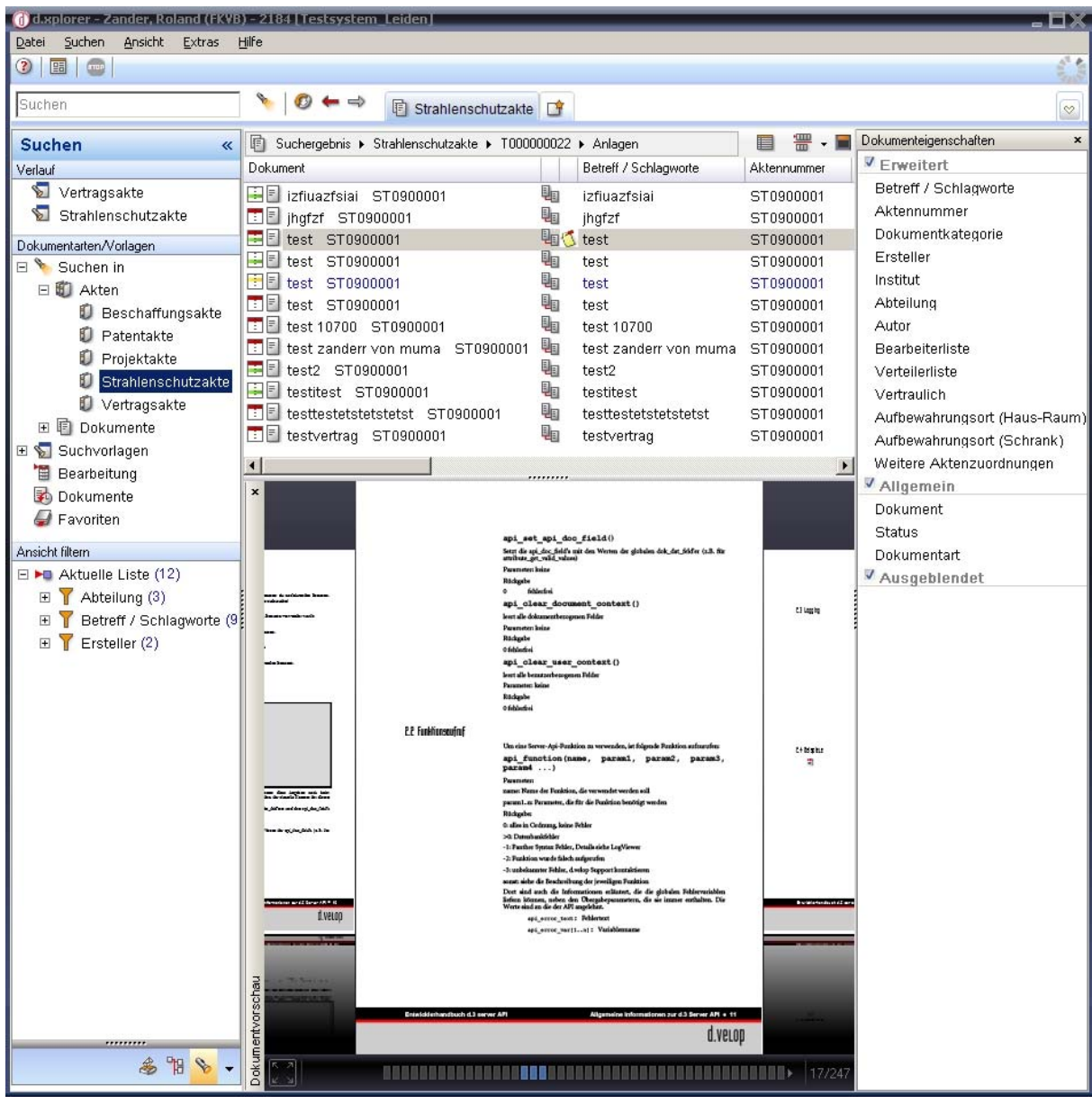

# Anlage 2

# **d.3-Client** Blatt 4

# **d.3 View**

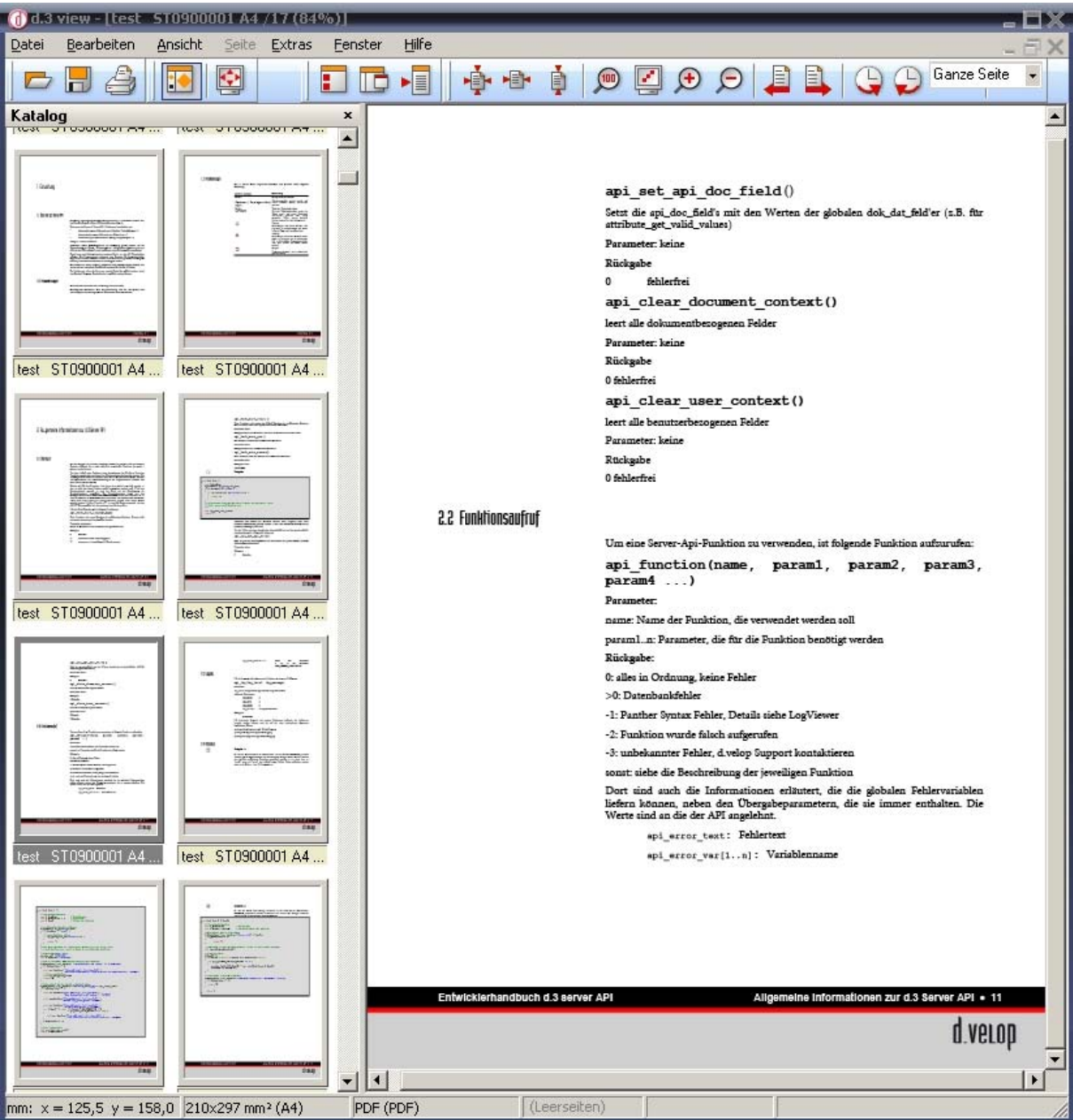

# Anlage 2

# **d.3-Client** Blatt 5

# **Importfenster**

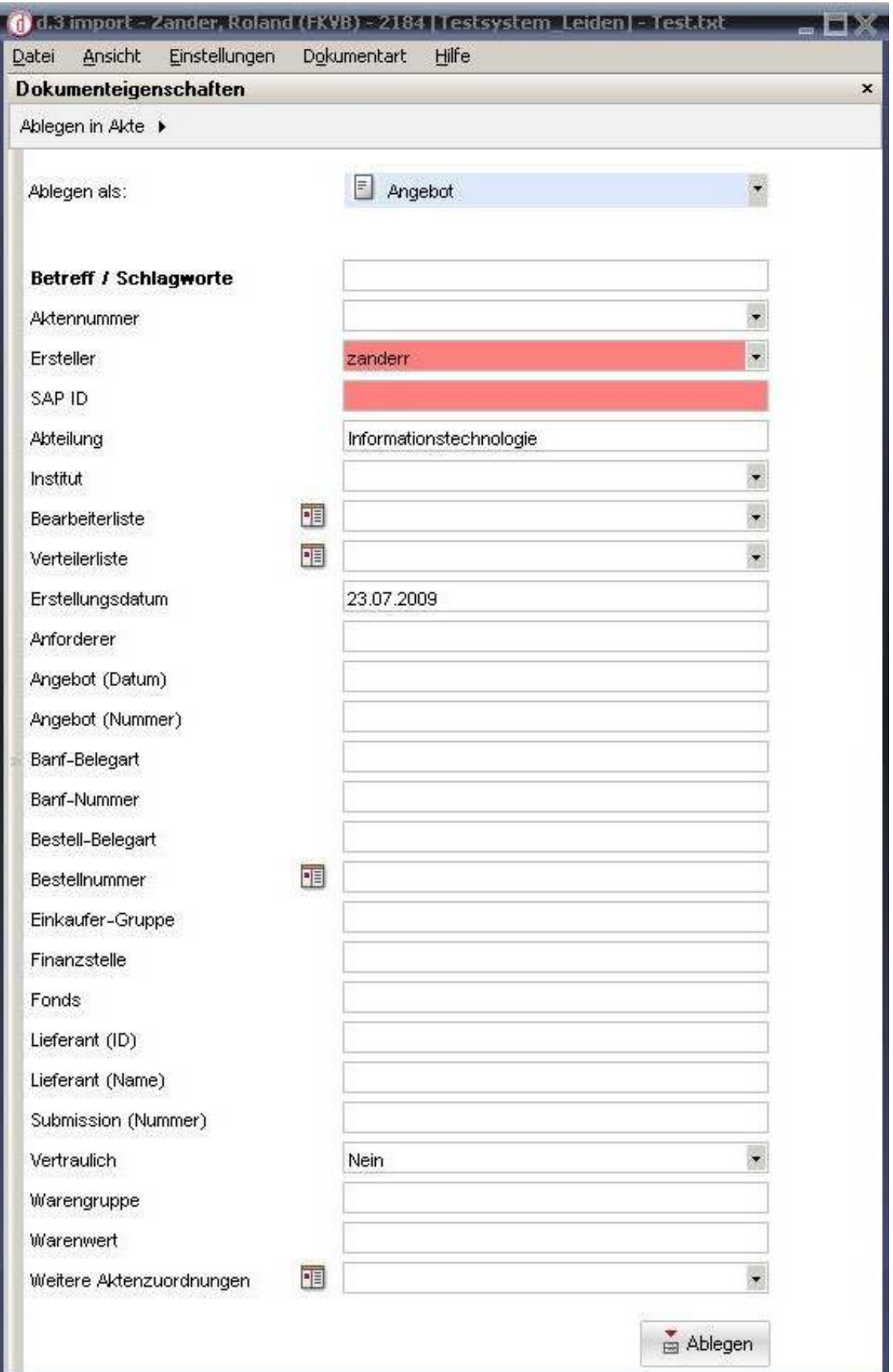

# **Aktenplan** Blatt 1

# **Vertragsakte**

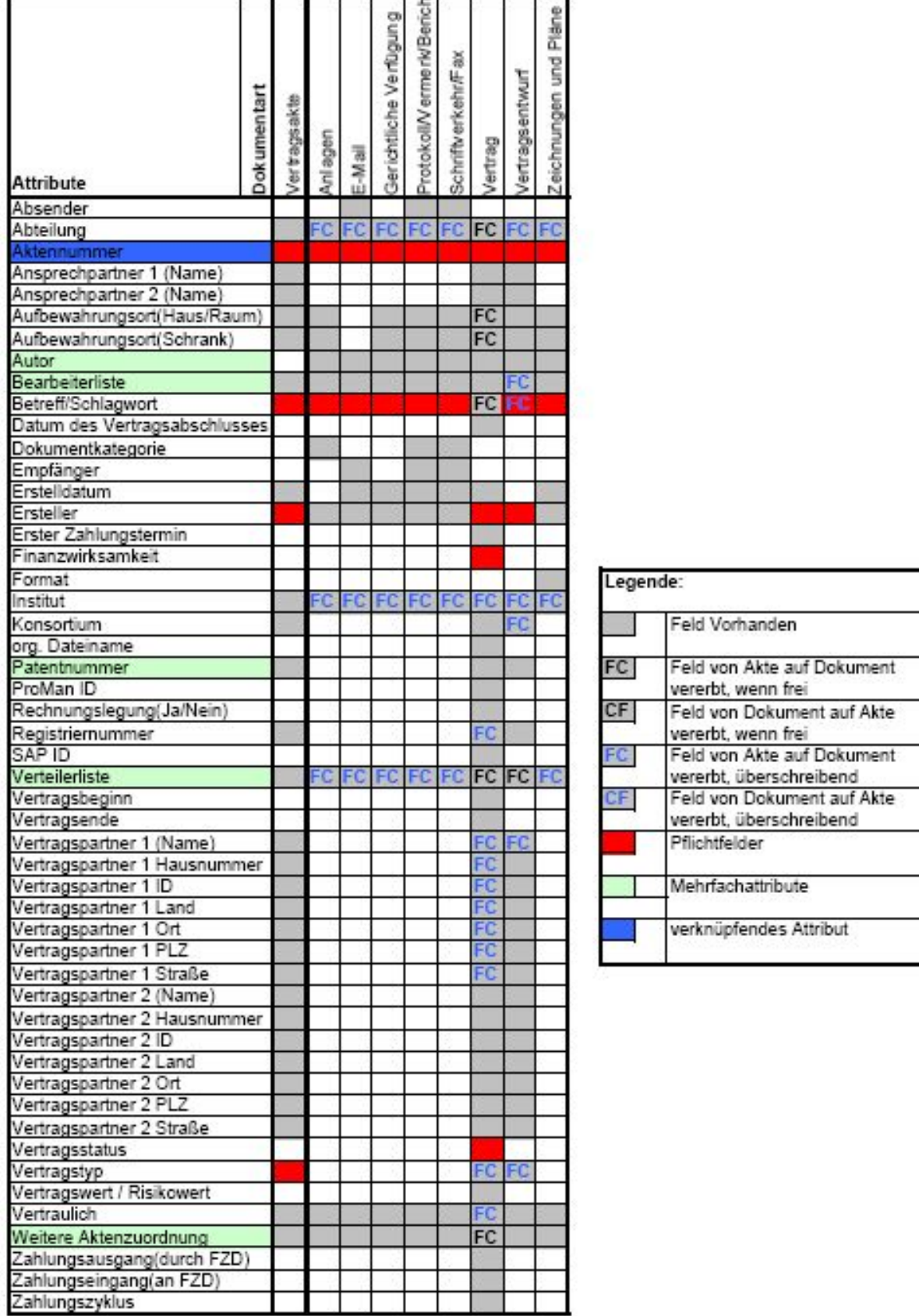

# **Aktenplan** Blatt 2

i,

# **Strahlenschutzakte**

![](_page_61_Picture_19.jpeg)

Anlage 3

# **Aktenplan** Blatt 3

# **Beschaffungsakte**

![](_page_62_Picture_17.jpeg)

Anlage 3